Siemens AG

# **SIMATIC S7 MPI**

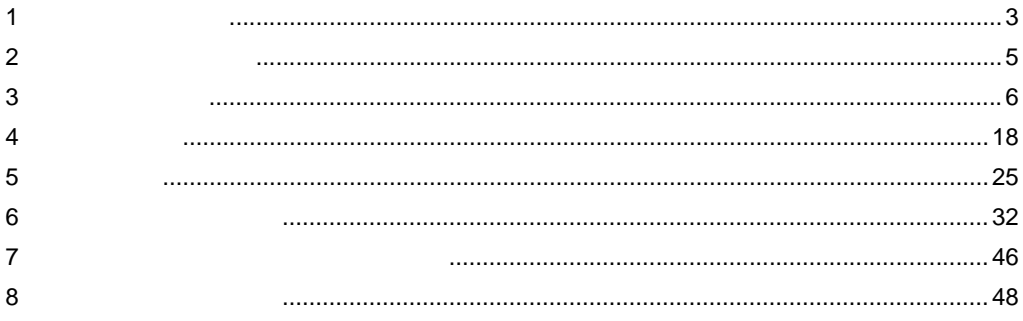

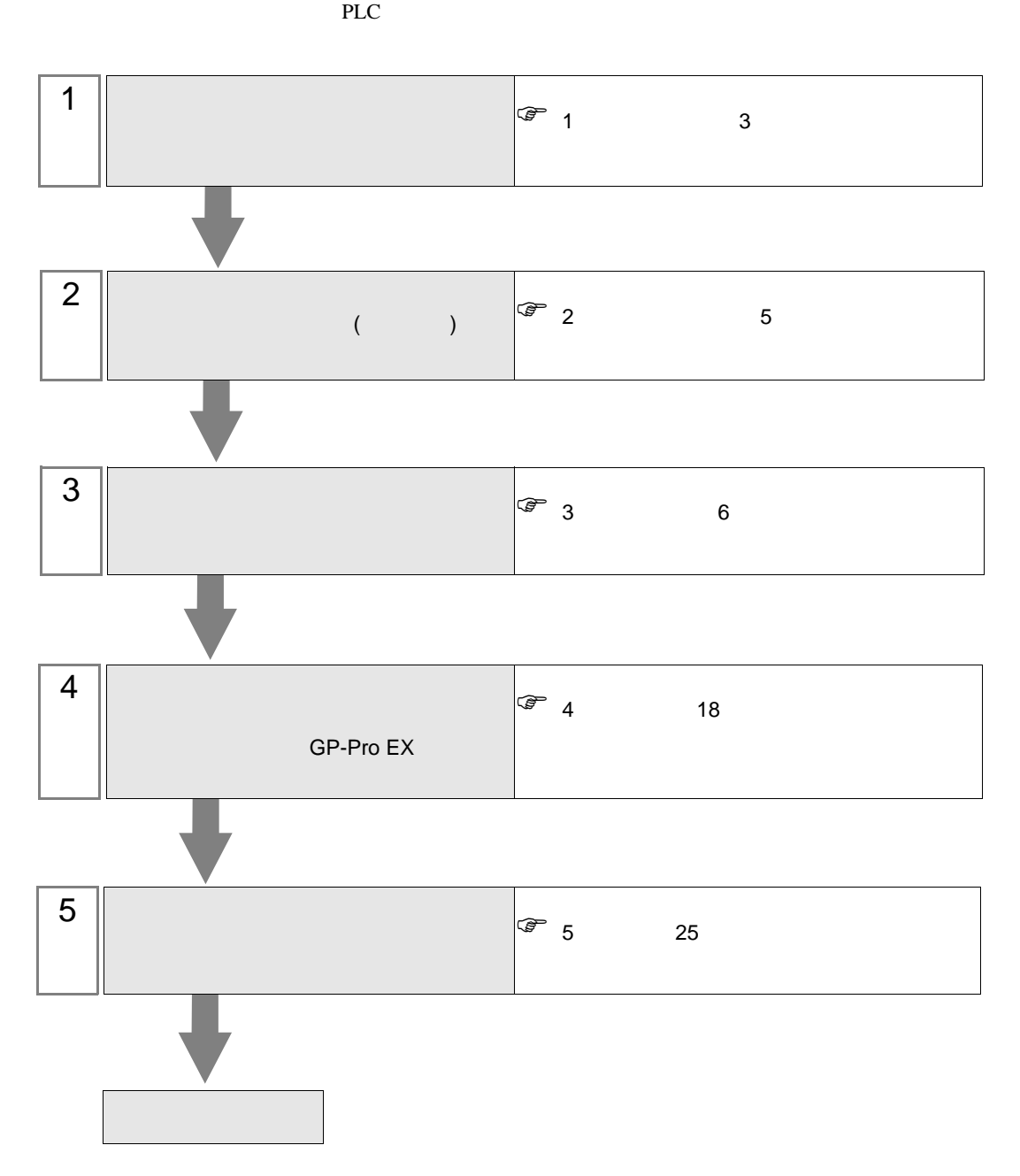

<span id="page-2-0"></span> $1$ 

#### Siemens AG

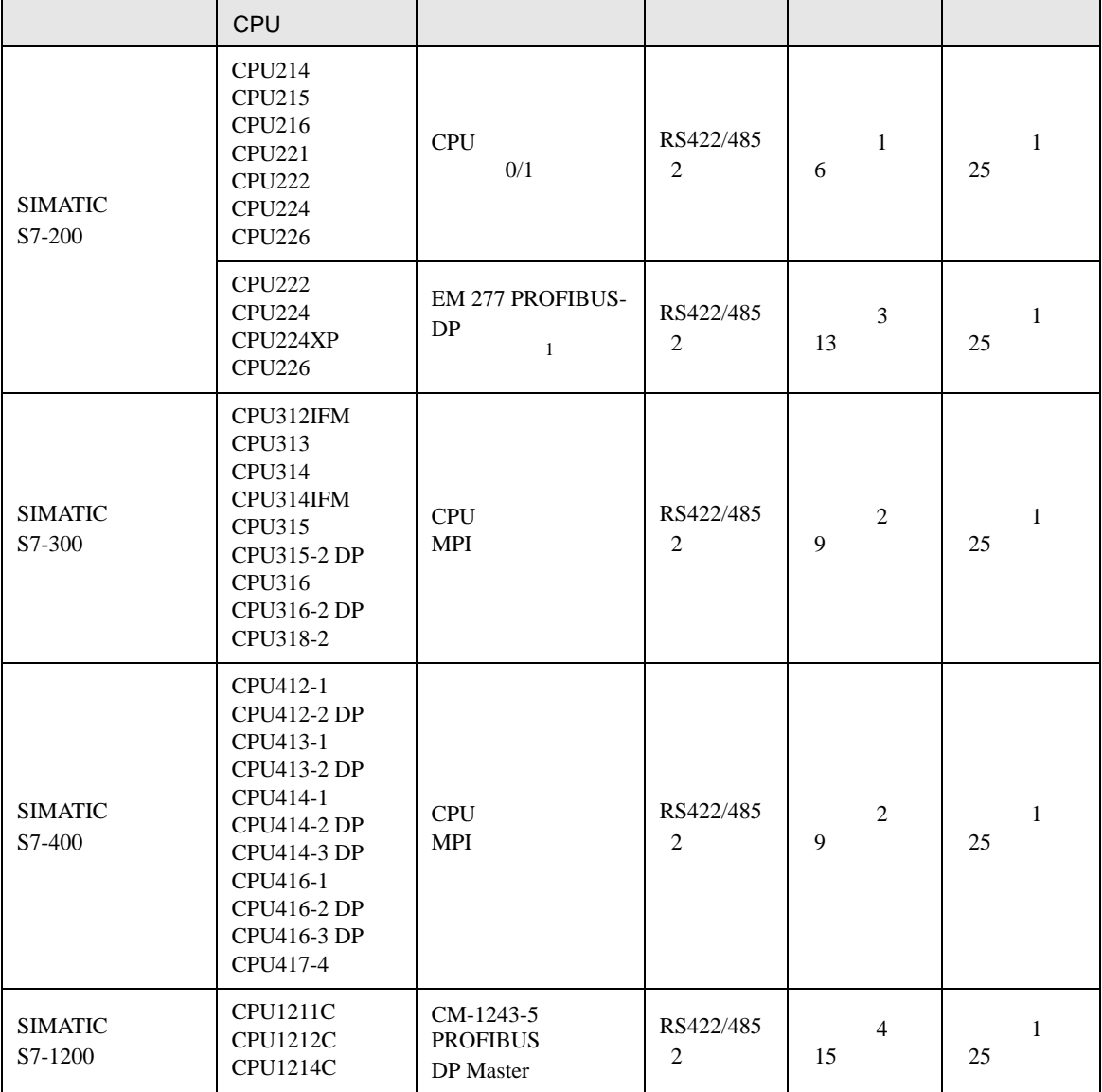

#### 1 EM 277 PROFIBUS-DP CPU

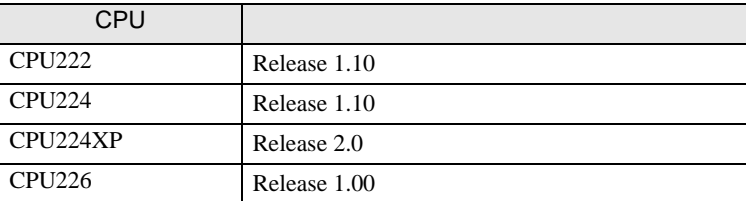

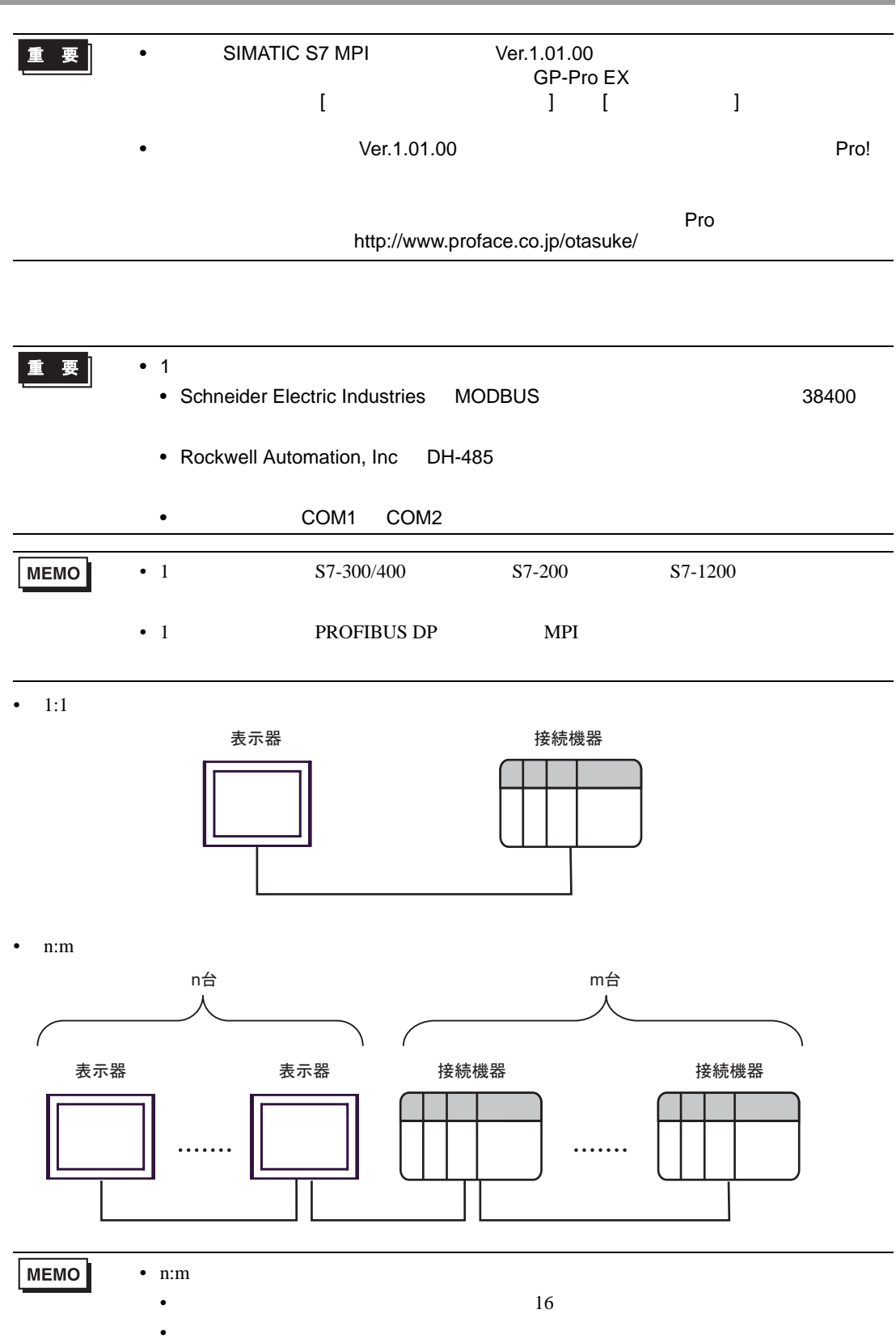

SIMATIC S7 MPI

<span id="page-4-0"></span>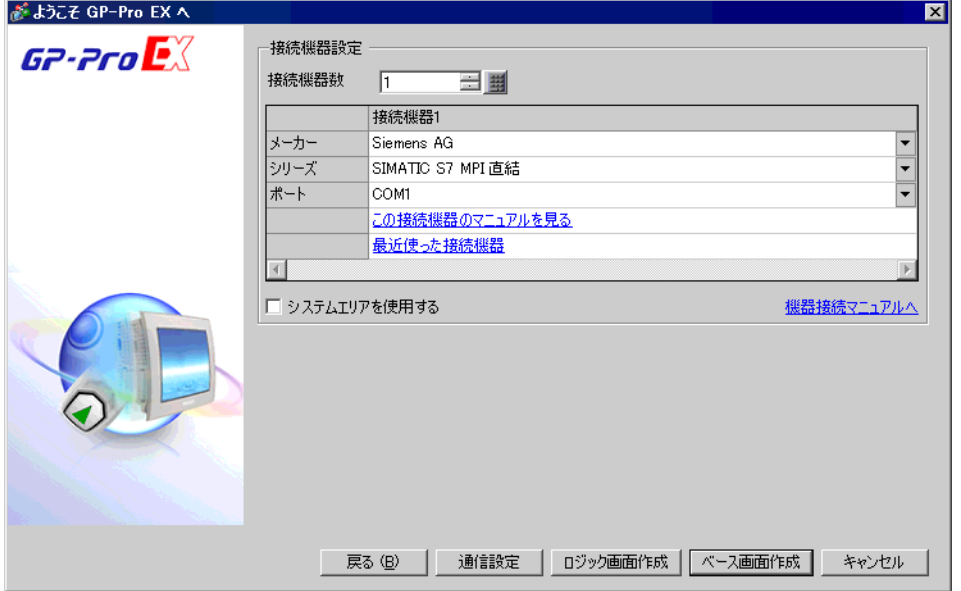

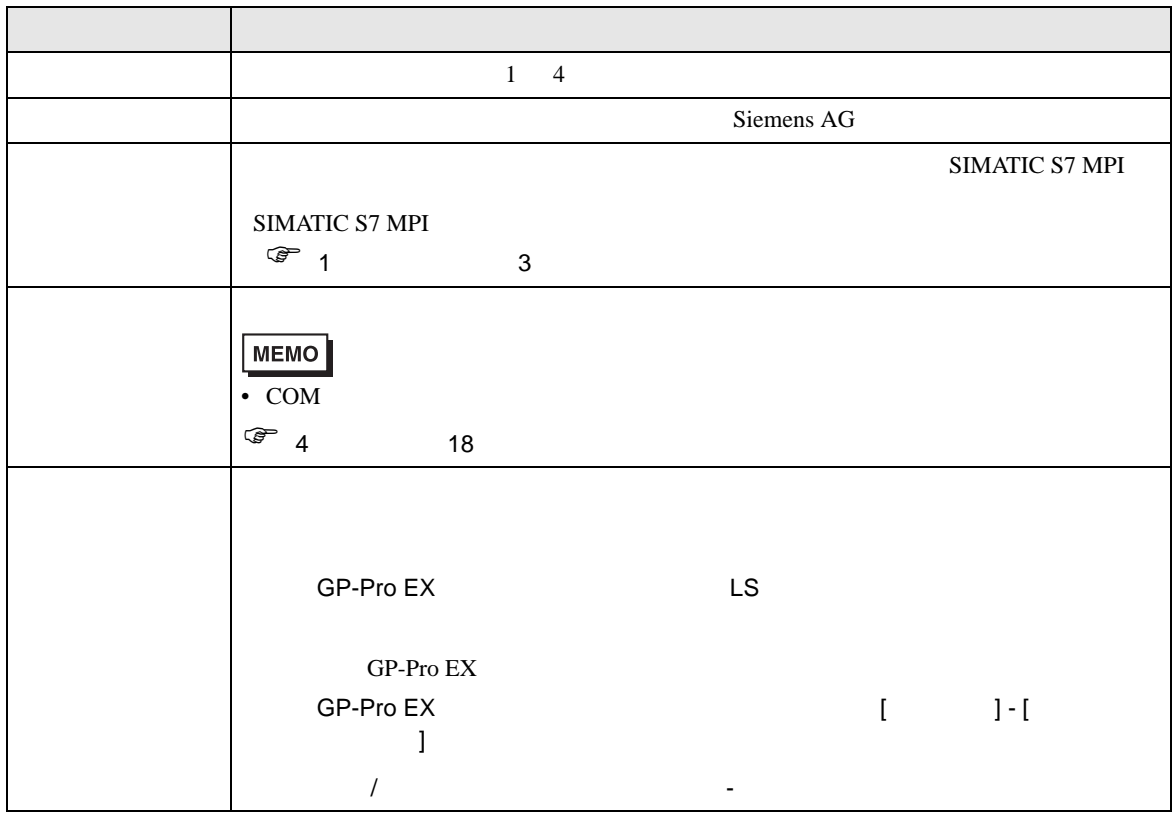

<span id="page-5-0"></span> $3 \sim$ 

#### <span id="page-5-1"></span> $3.1$  1

 $GP$ -Pro EX

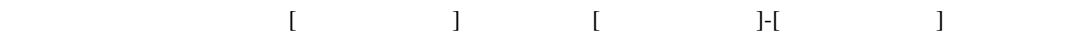

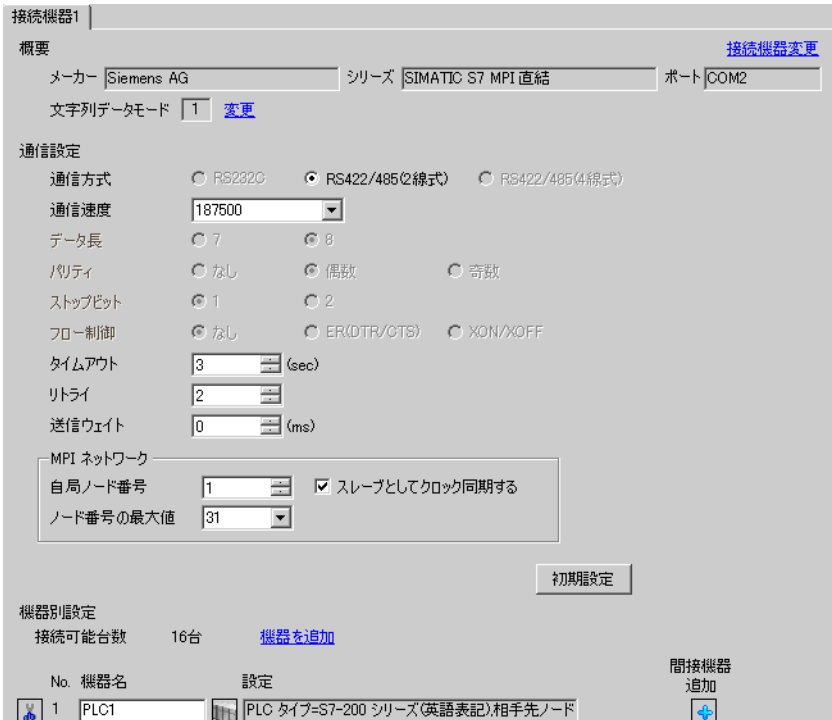

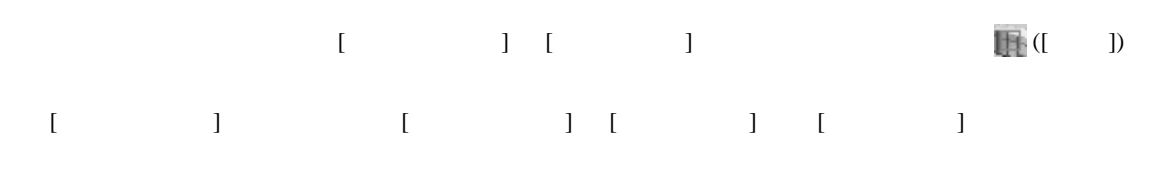

• GP3000 ST GP-4100 GP-4\*01TM

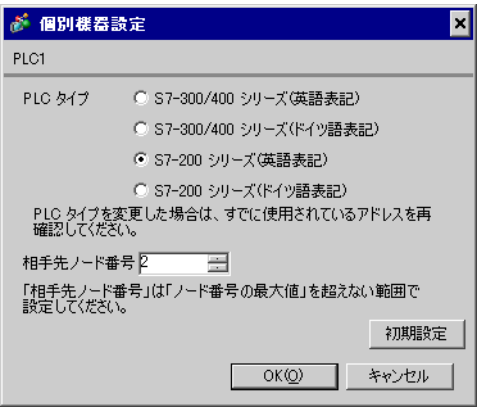

• GP4000(GP-4100 GP-4\*01TM  $)$ 

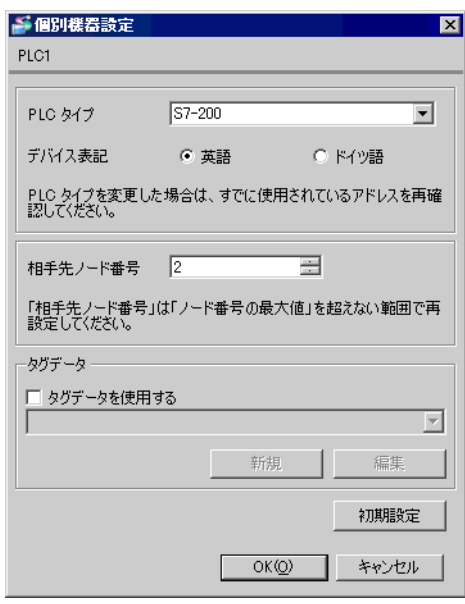

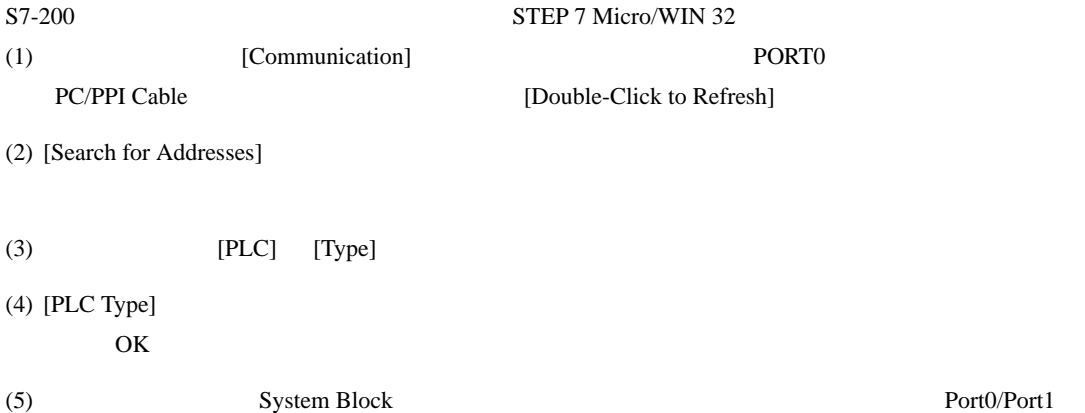

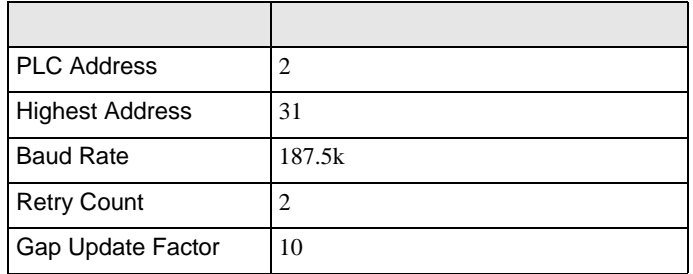

 $(6)$   $[OK]$ 

 $(7)$  [Down load]

 $(8)$  [Download]  $[OK]$ 

# <span id="page-8-0"></span>3.2 設定例 2

GP-Pro EX

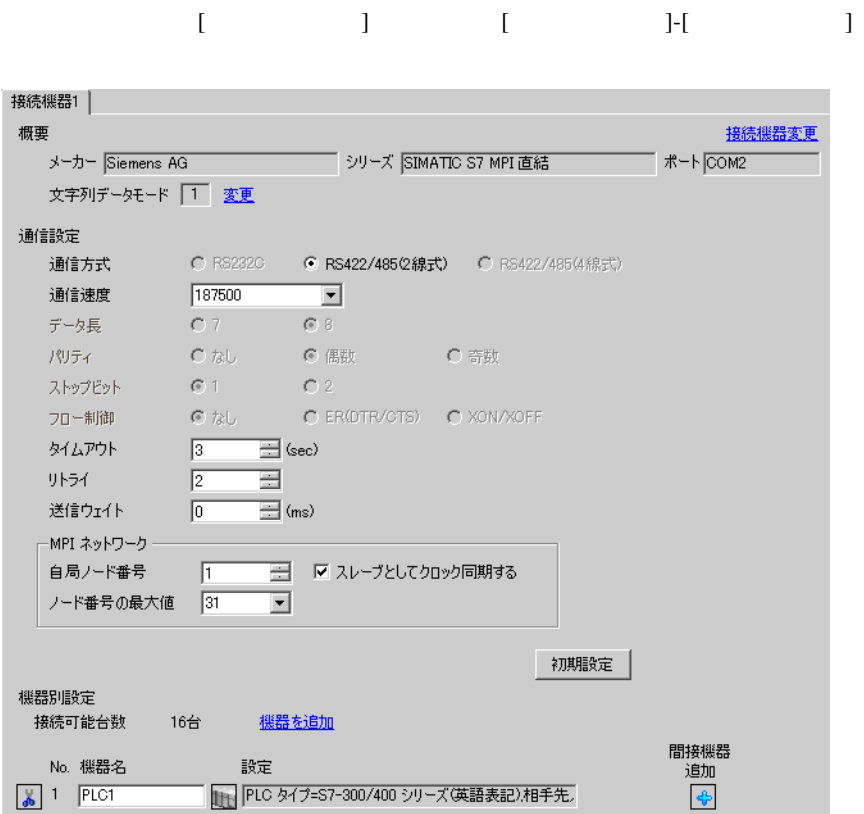

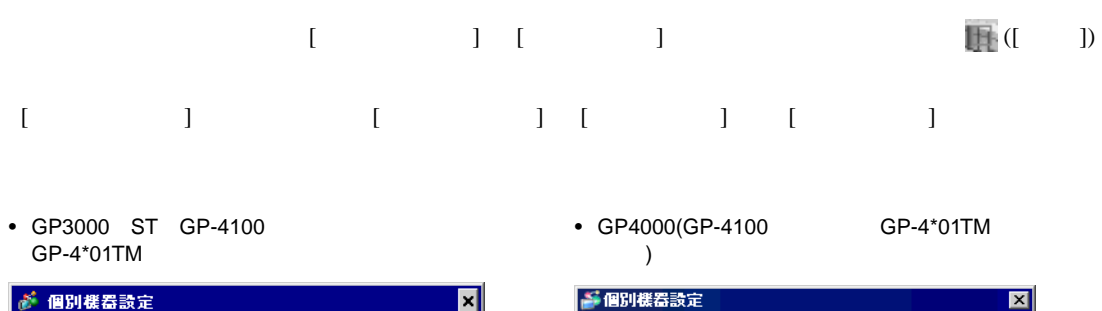

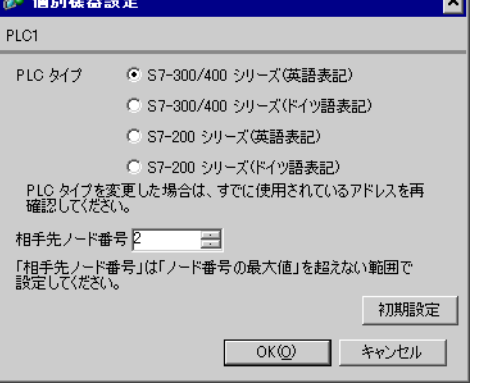

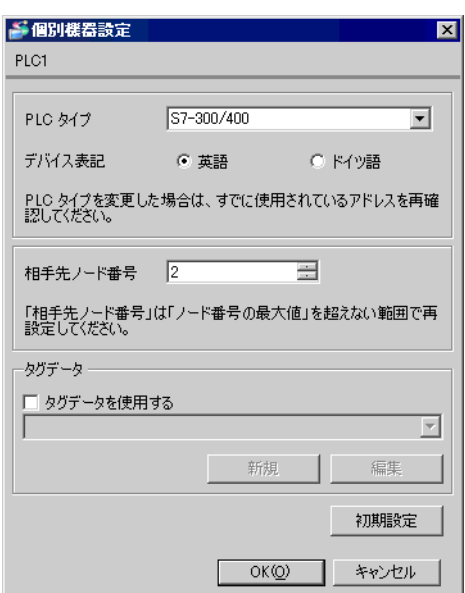

ST-300/400 STMATIC Manager

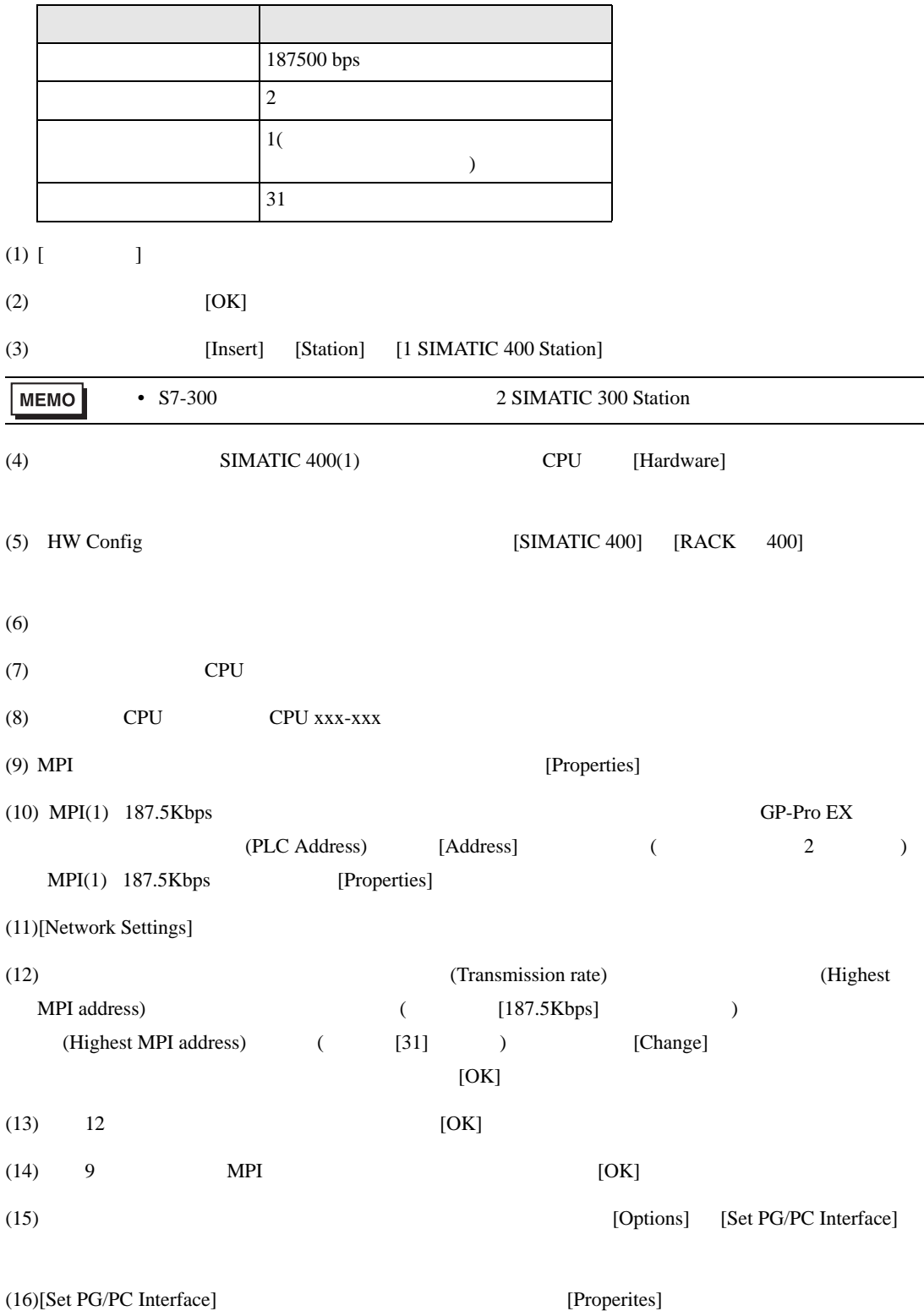

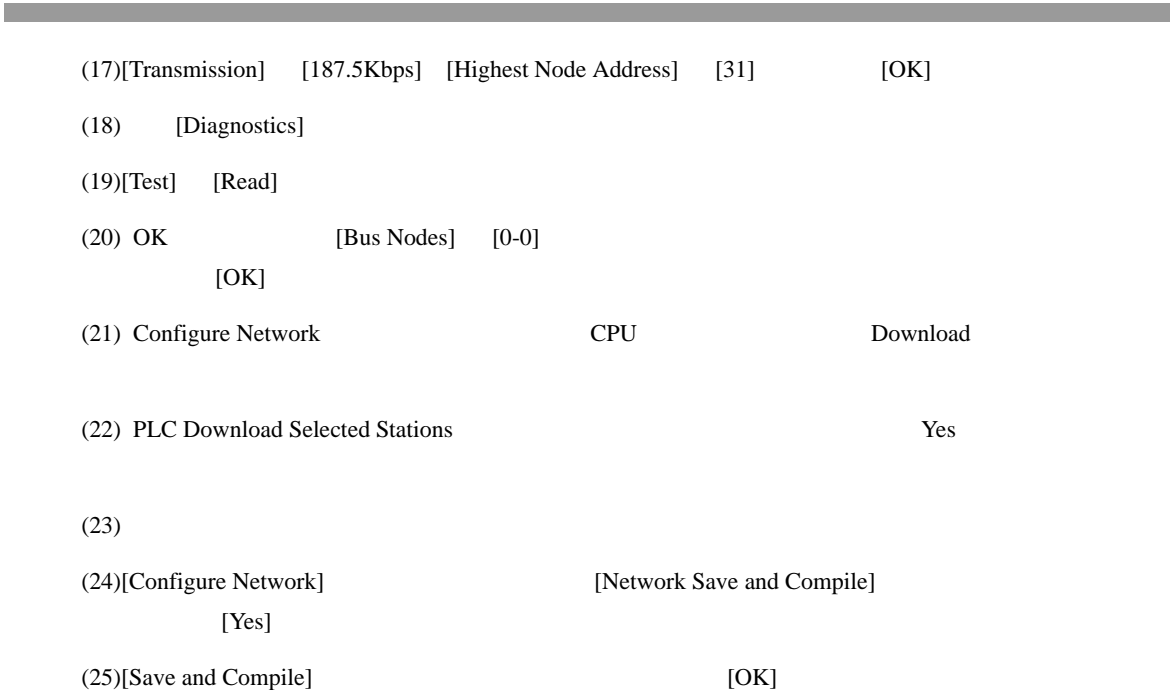

SIMATIC S7 MPI

# <span id="page-12-0"></span>3.3 設定例 3

GP-Pro EX

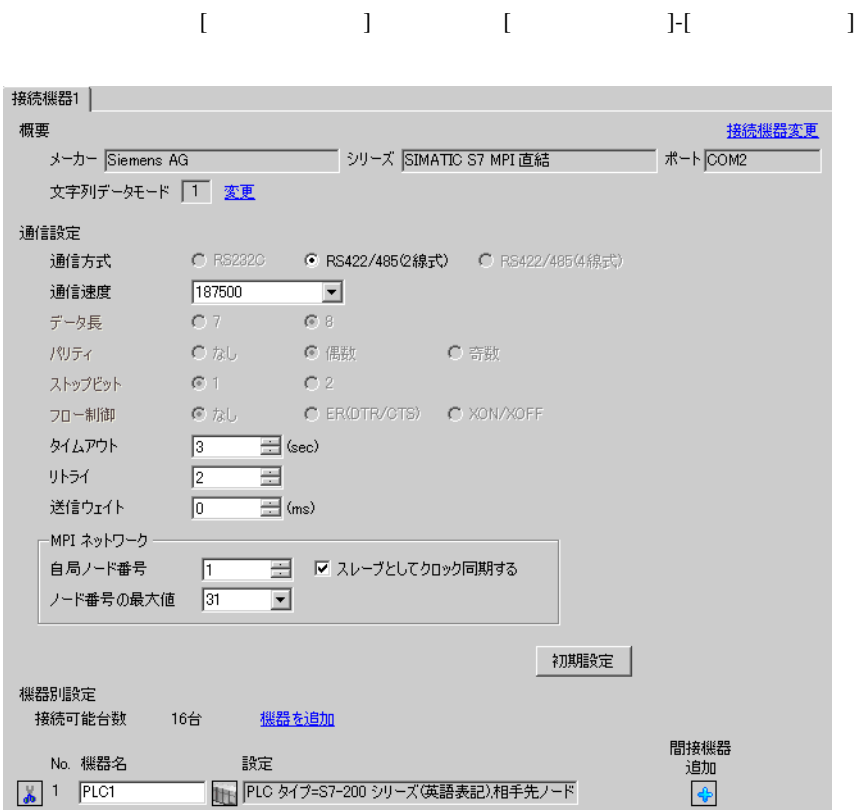

┚

キャンセル

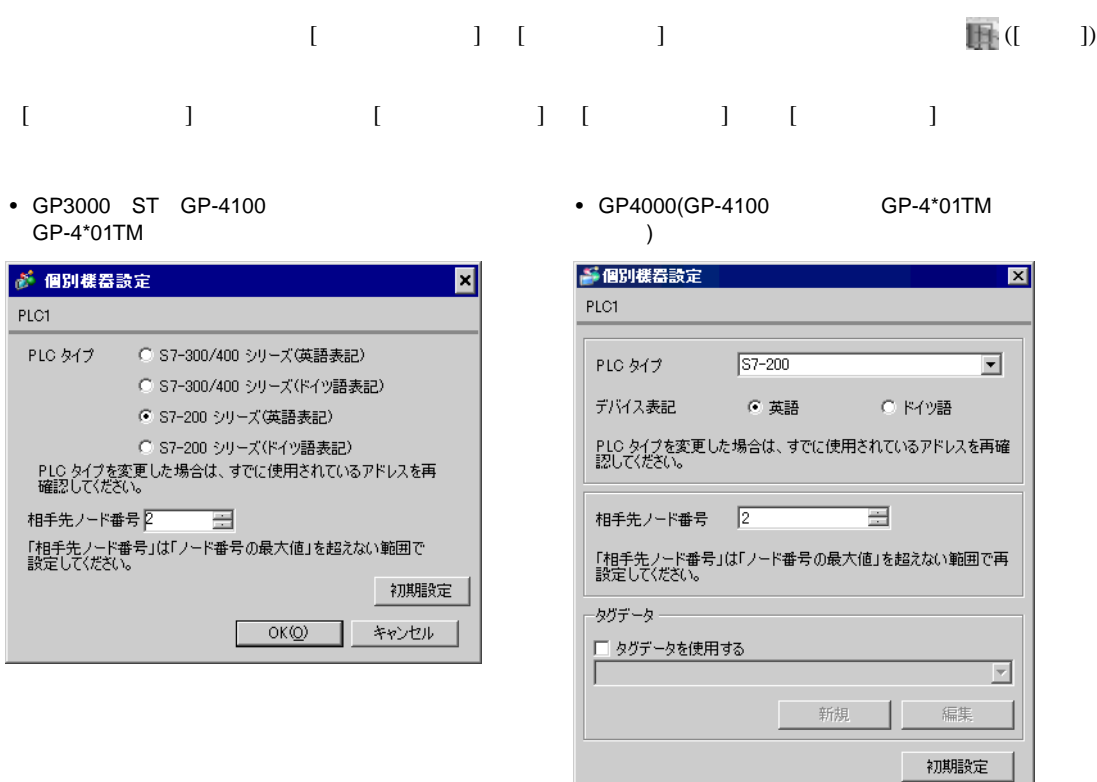

MPI EM 277 PROFIBUS-DP

 $MPI$ 

mpi variation of the matrix  $MPI$   $MPI$ 

• **Decision in the set of the set of the set of the set of the set of the set of the set of the set of the set of the set of the set of the set of the set of the set of the set of the set of the set of the set of the set o** 

 $OK(Q)$ 

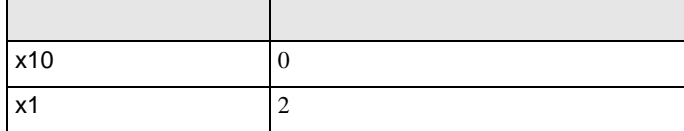

## <span id="page-14-0"></span>3.4 設定例 4

GP-Pro EX

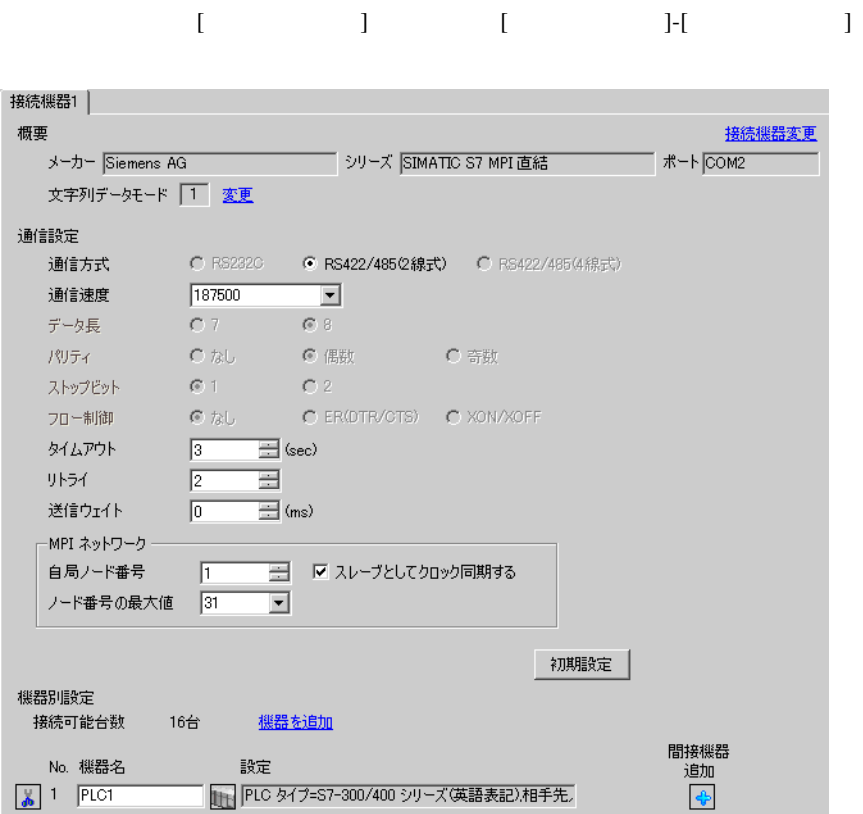

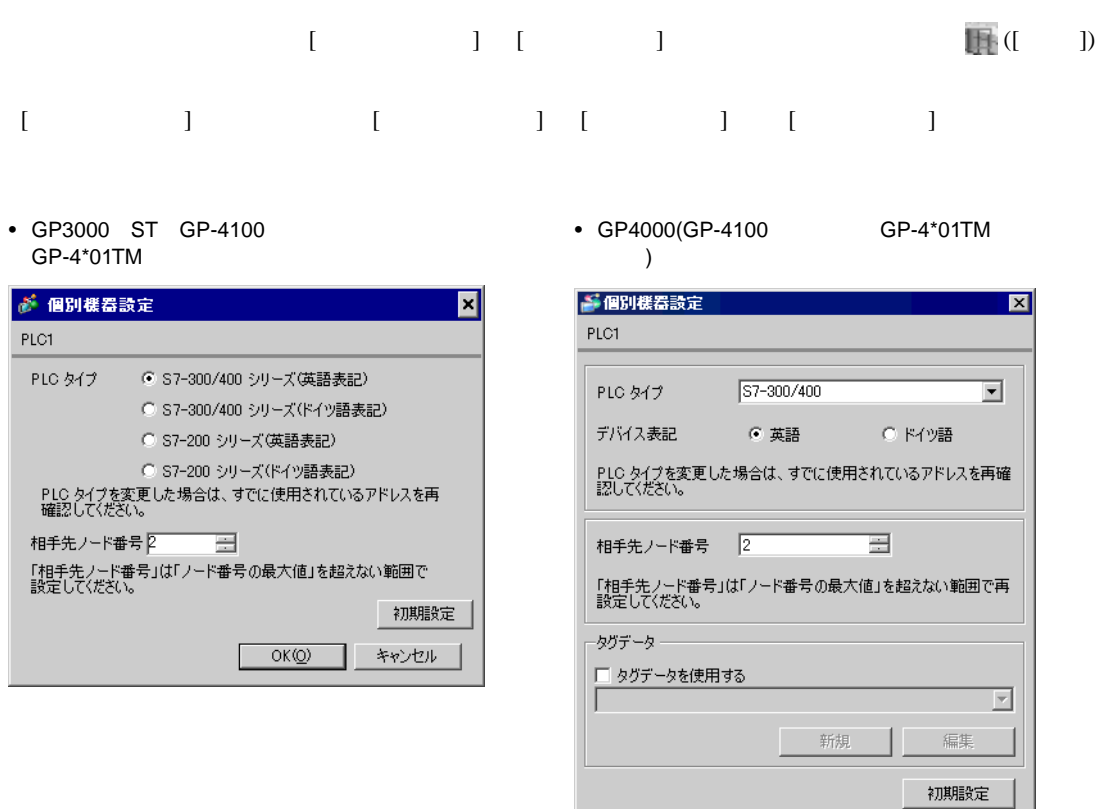

S7-1200 [ PLC ] S7-300/400

 $OK(Q)$ 

キャンセル

#### (STEP7 BASIC)

- $(1)$
- $I/F$   $I/F$
- (3)  $I/F$
- (4) [Properties] [PROFIBUS address]

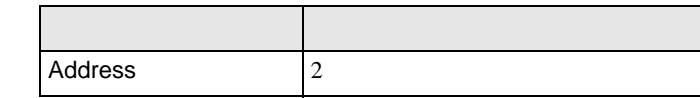

(5) [Network view]  $I/F$ 

(6) [Properties] [Network settings]

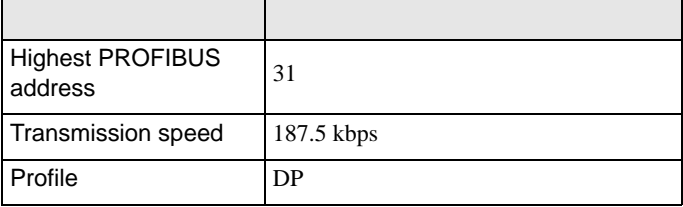

(7) [Properties] [Bus parameters]

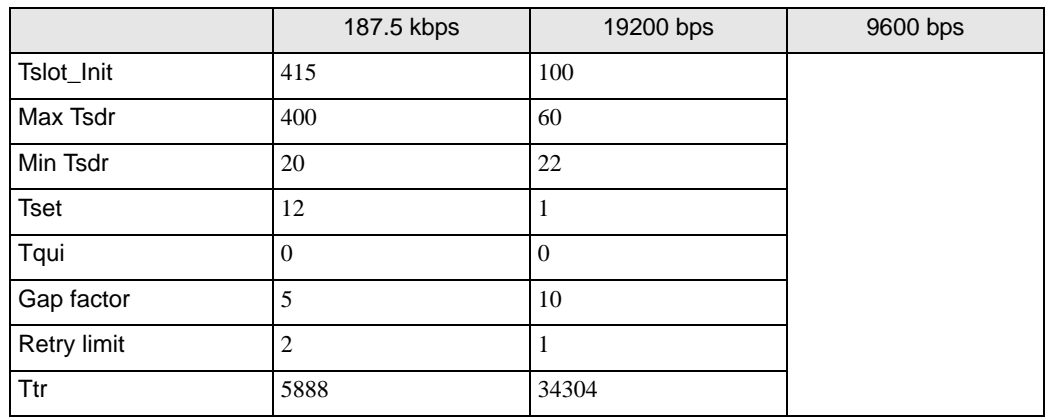

 $(8)$ 

<span id="page-17-0"></span>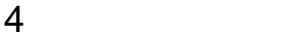

 ${\rm GP\text{-}Pro\;EX}$ 

 $\begin{array}{ccccc}\n\mathbb{C} & 3 & 6\n\end{array}$ 

4.1 GP-Pro EX

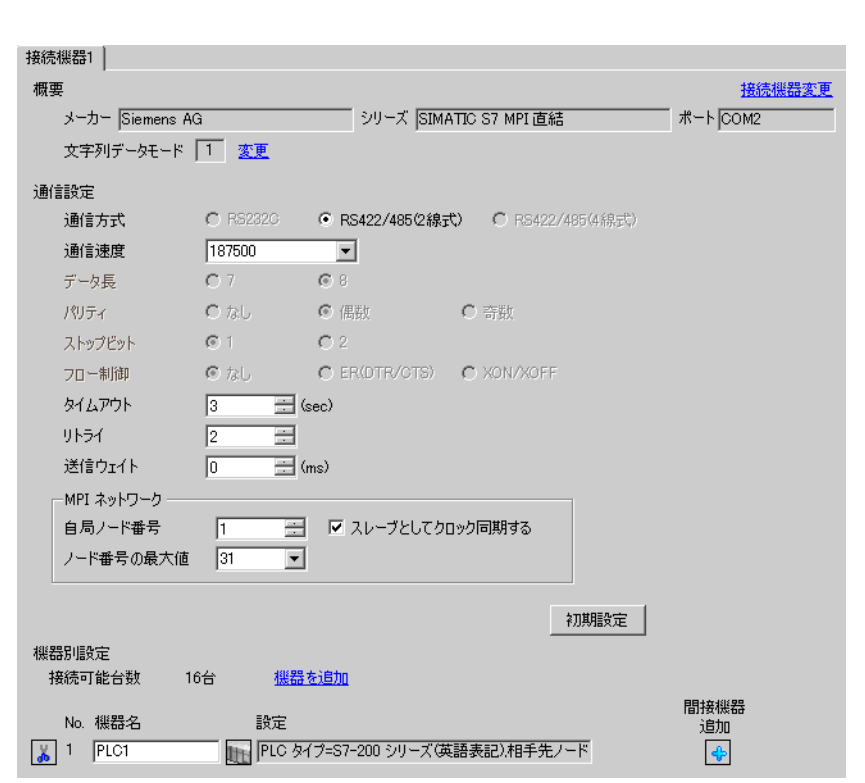

設定画面を表示するには、[ プロジェクト ] メニューの [ システム設定 ]-[ 接続機器設定 ] をクリック

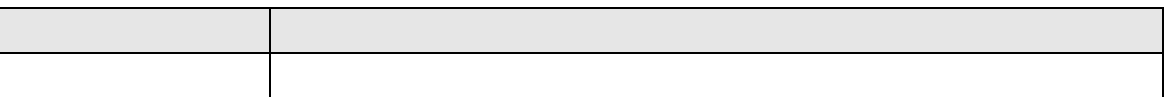

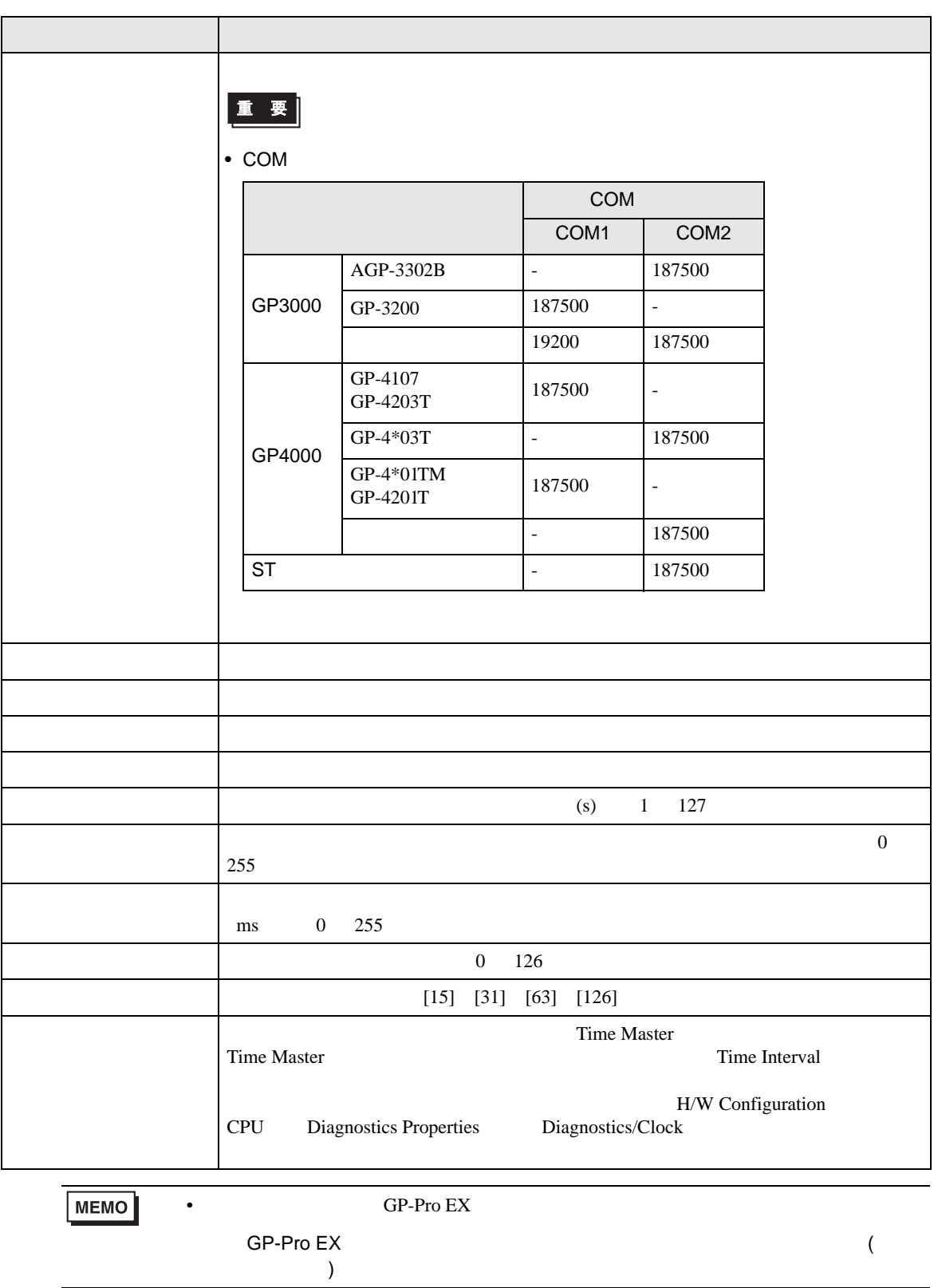

<span id="page-19-0"></span>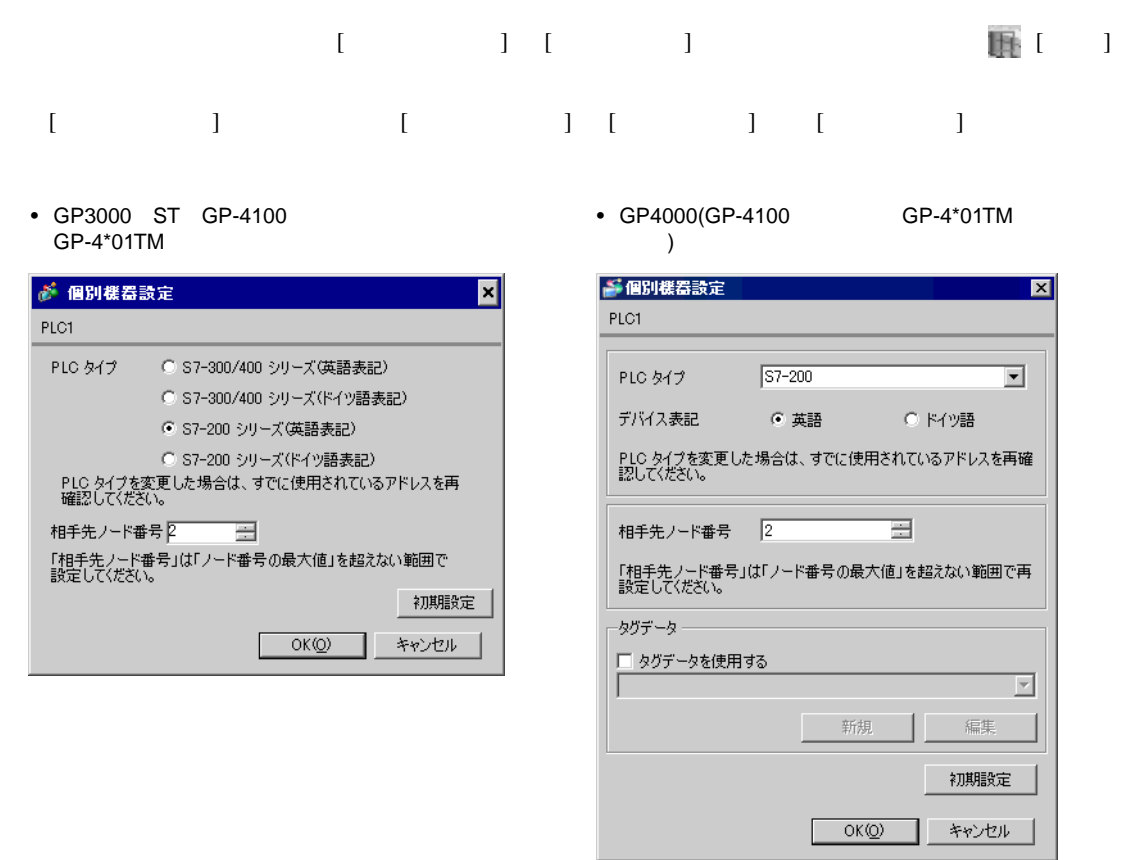

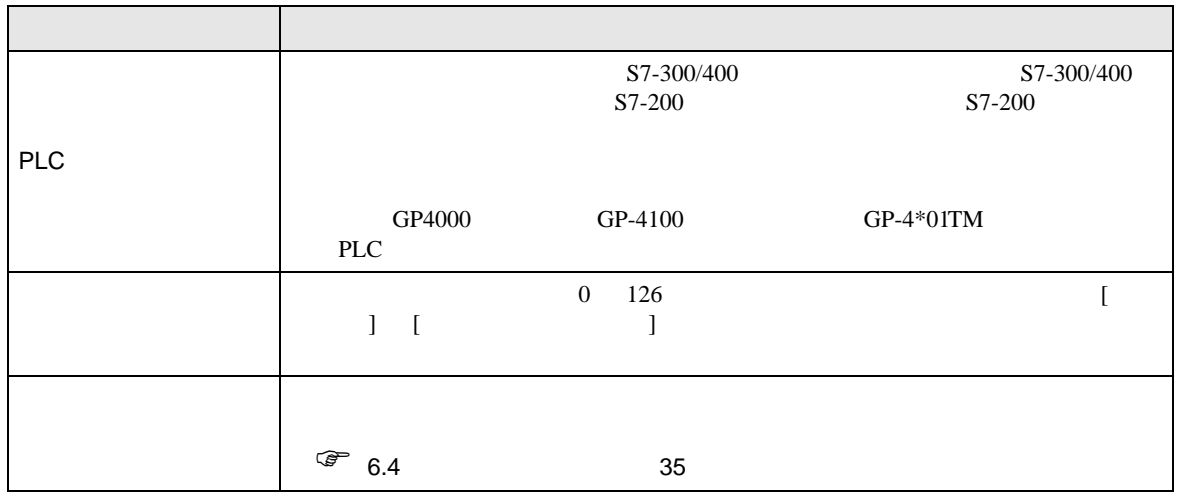

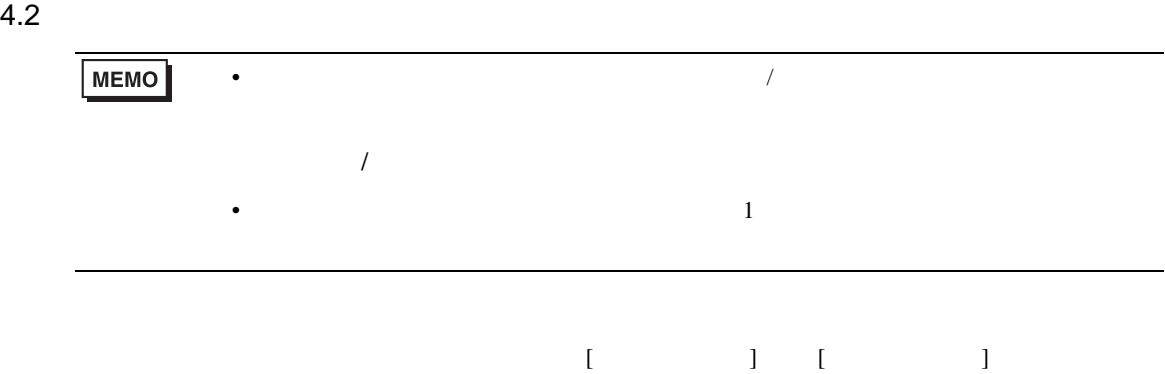

 $1/2$ 

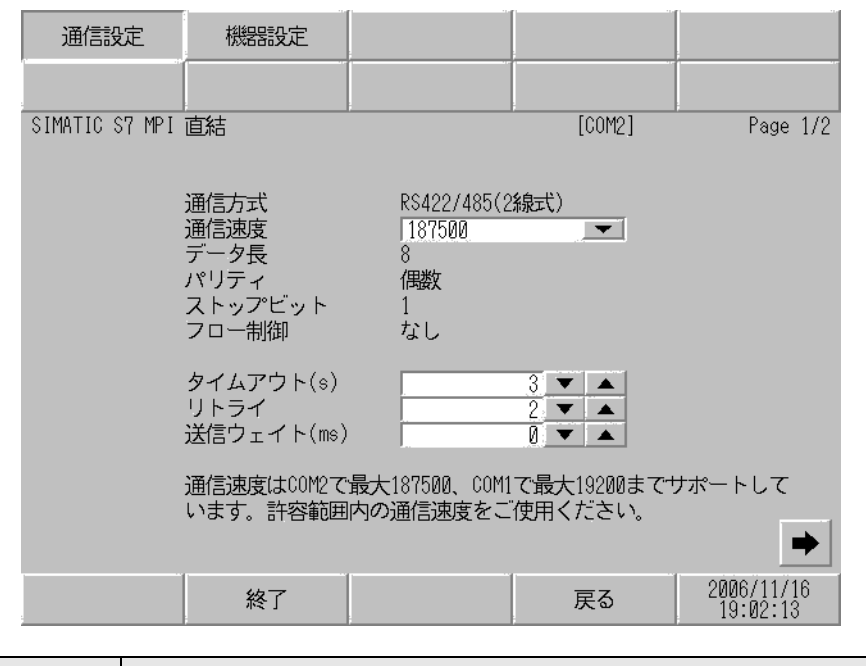

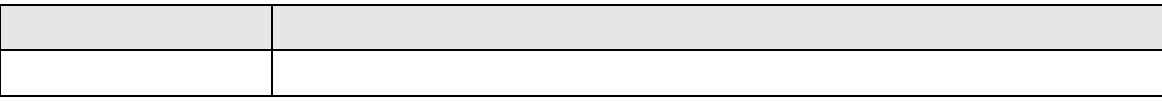

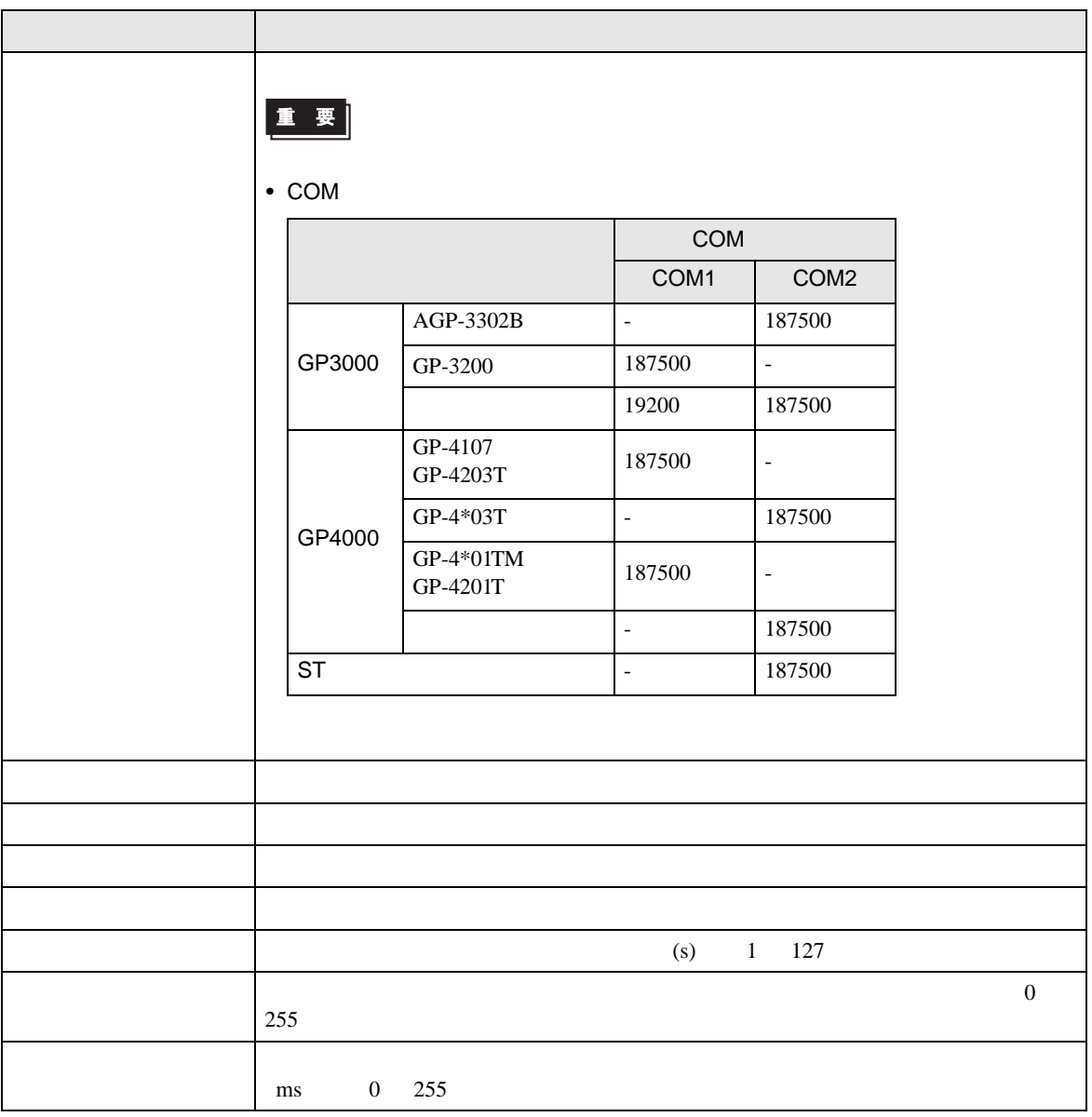

機器設定 通信設定 SIMATIC S7 MPI 直結  $[COM2]$ Page 2/2  $\overline{1}$   $\overline{\phantom{1}}$   $\overline{\phantom{1}}$   $\overline{\phantom{1}}$  $\blacktriangleright$  $\overline{\phantom{0}}$ 「自局ノード番号」は「ノード番号の最大<br>値」を超えない範囲で設定してください。 œ 2006/11/16<br>19:02:25 終了 戻る

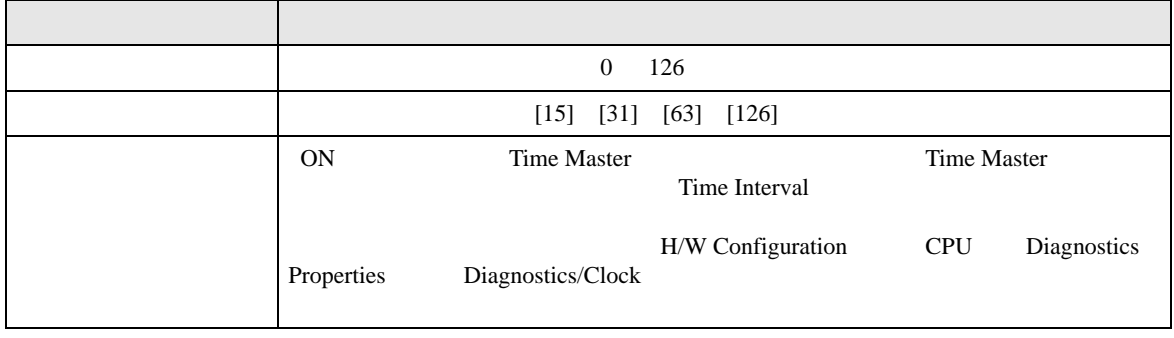

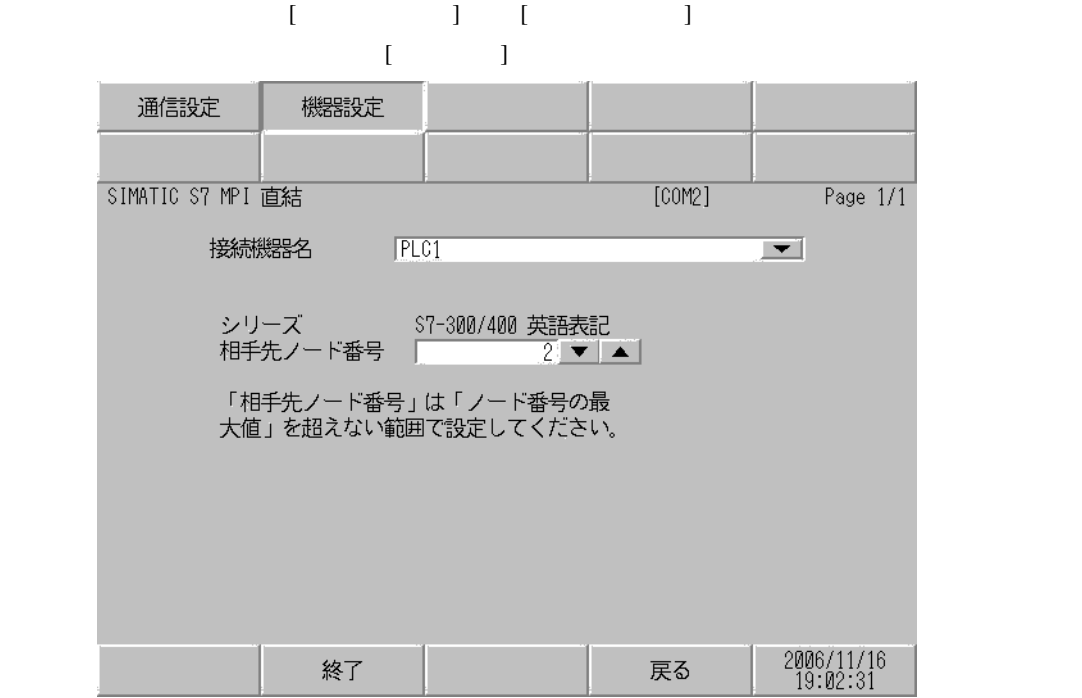

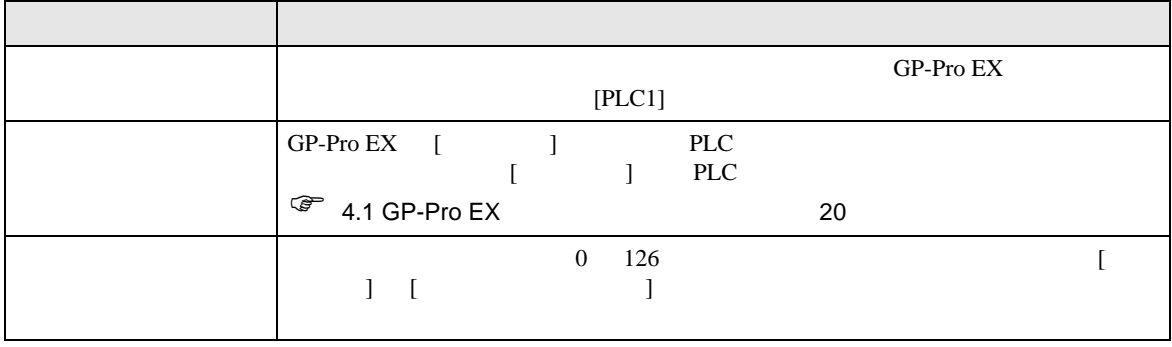

<span id="page-24-0"></span>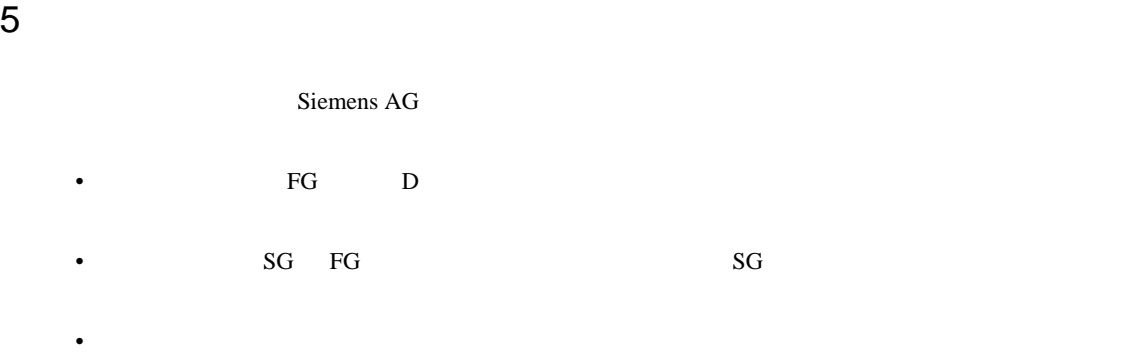

結線図 1

<span id="page-24-1"></span>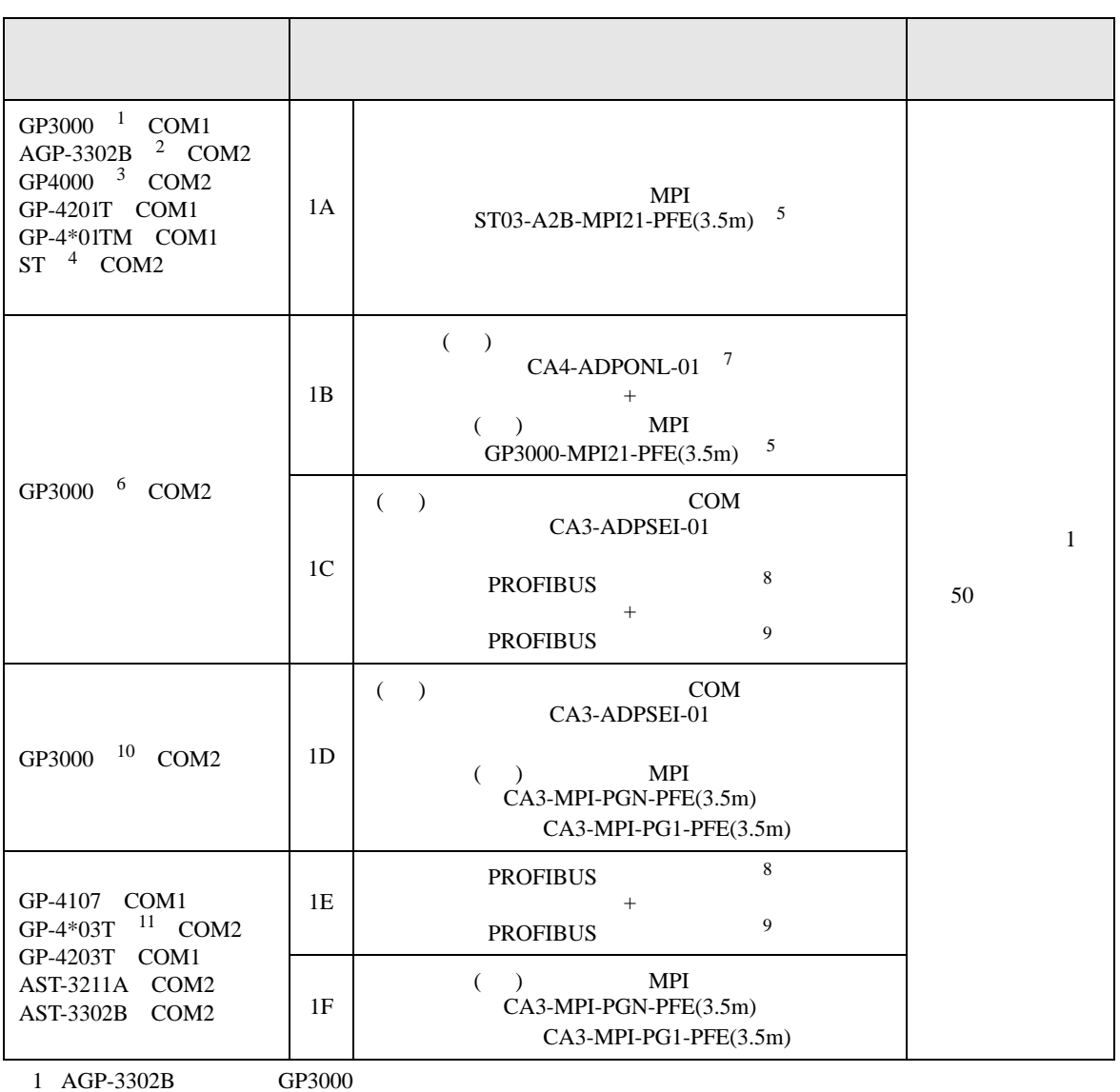

<span id="page-25-2"></span><span id="page-25-1"></span><span id="page-25-0"></span>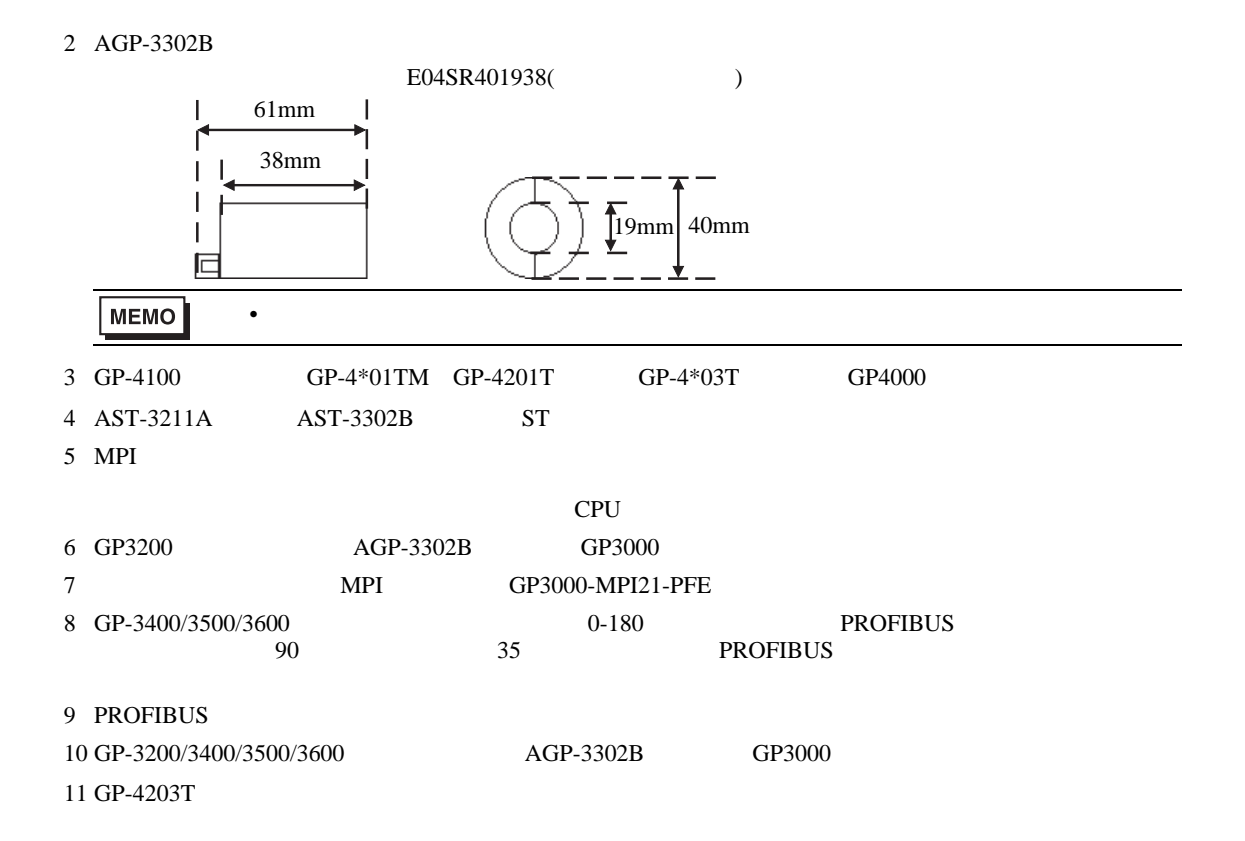

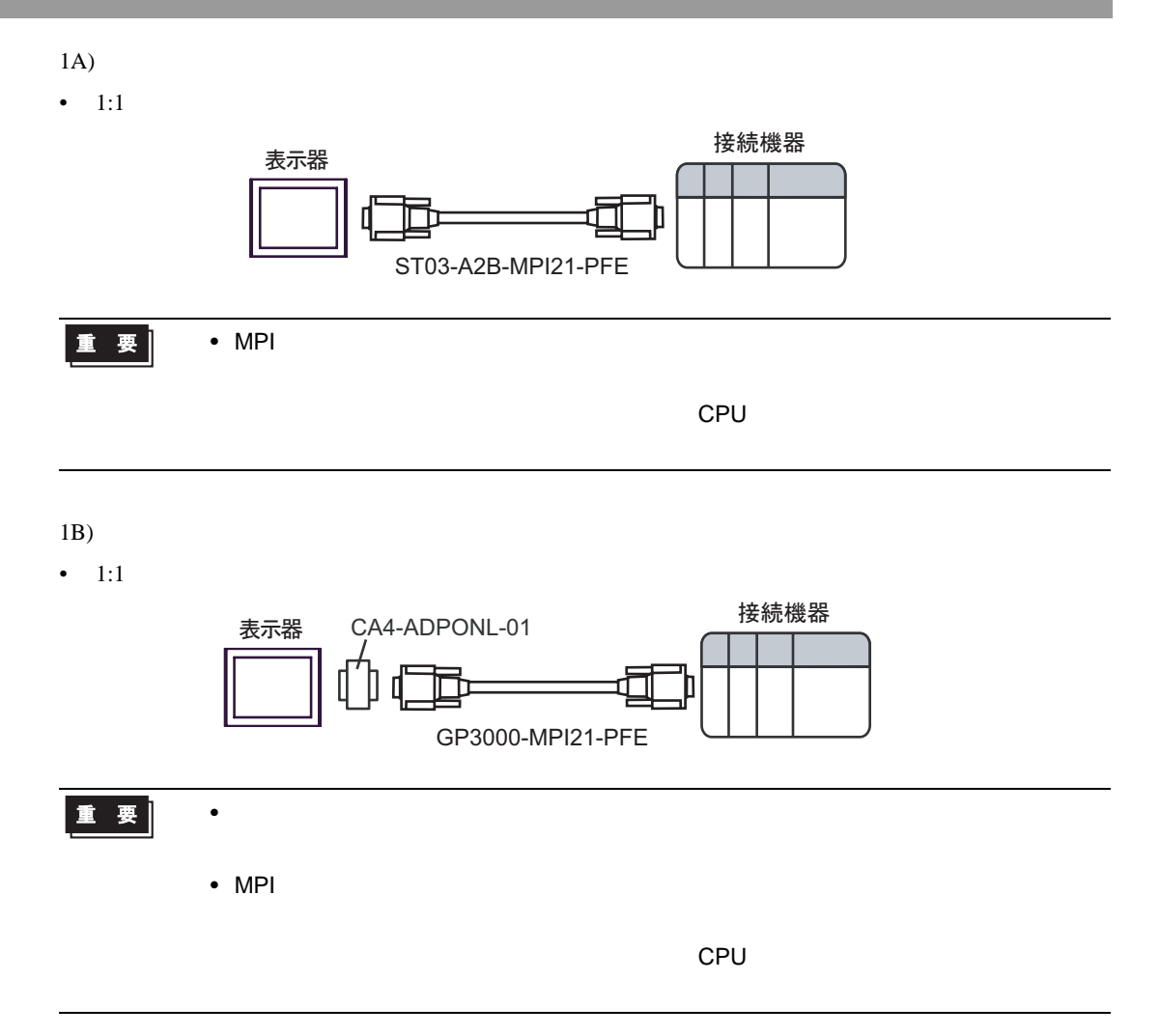

1C)

•  $1:1$ 

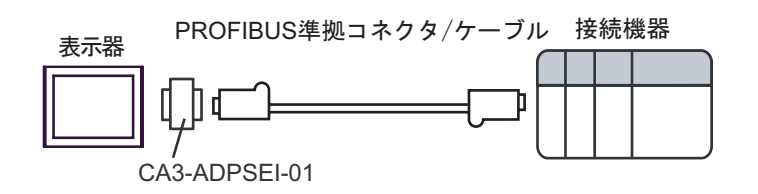

 $\bullet$  1:m

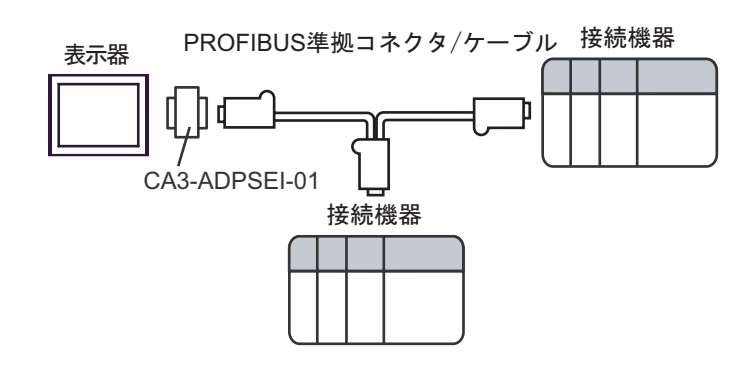

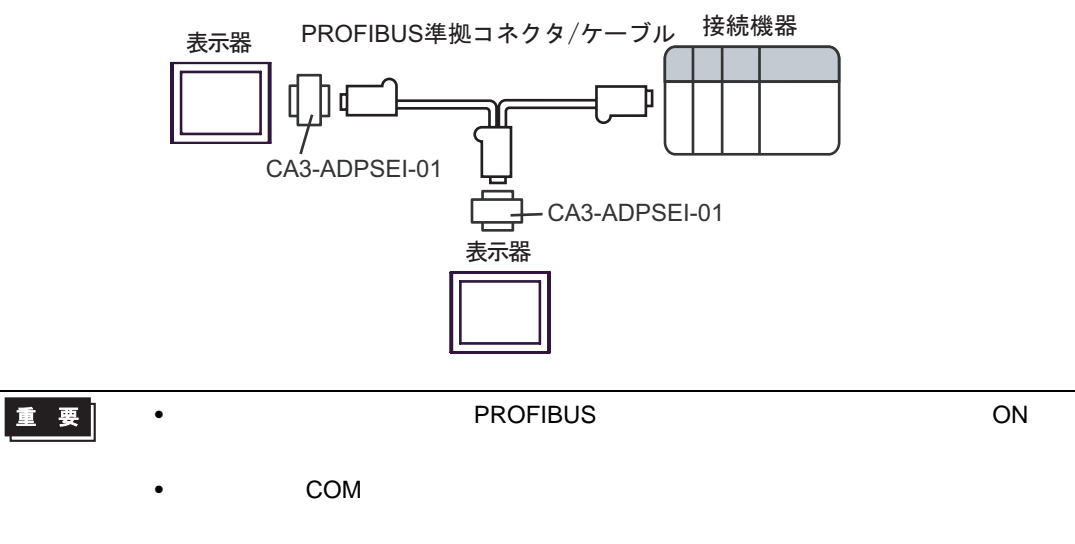

- 1D)
- $1:1$

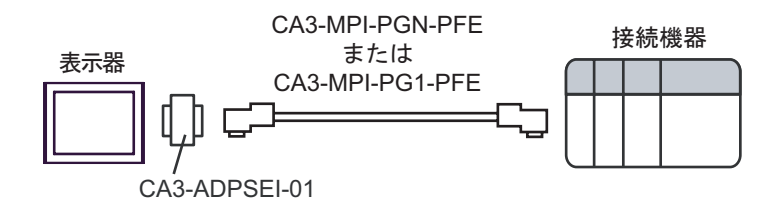

•  $1:m$ 

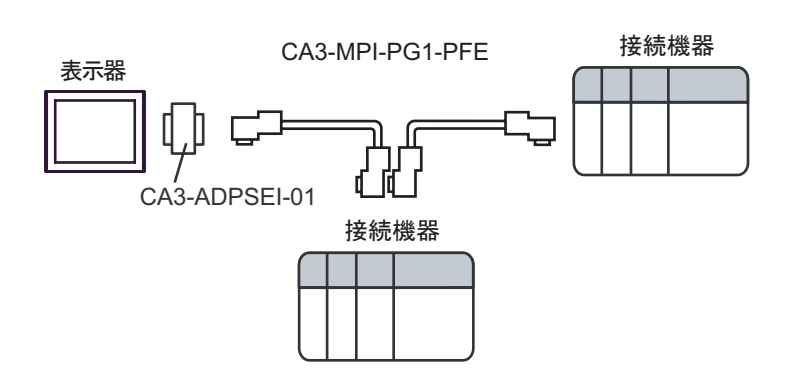

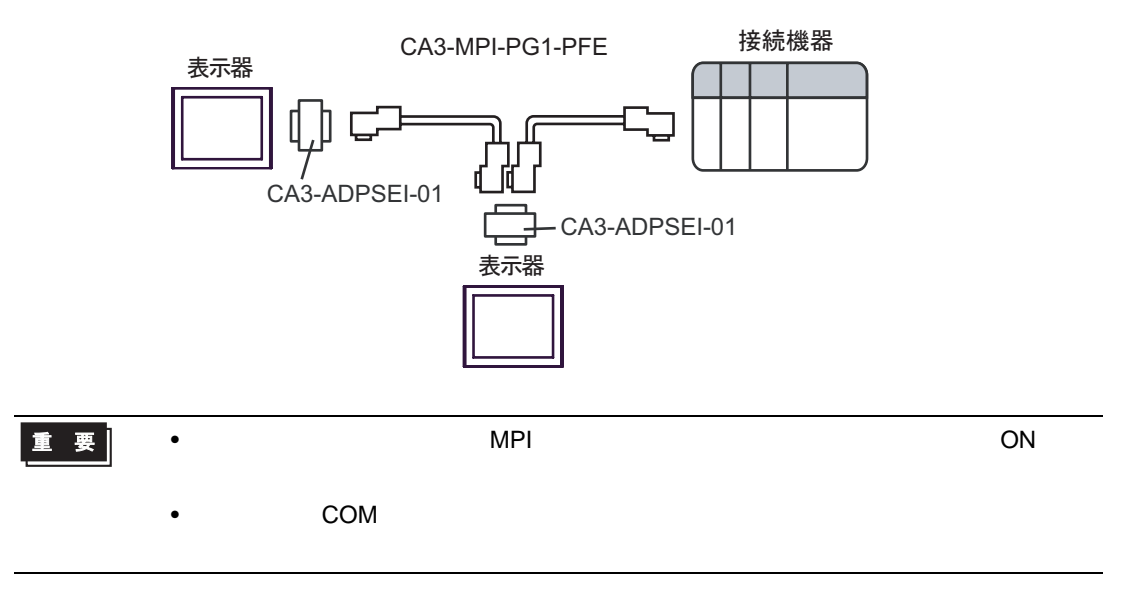

1E)

•  $1:1$ 

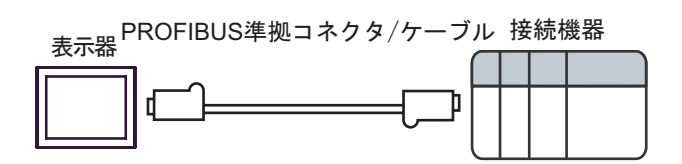

•  $1:m$ 

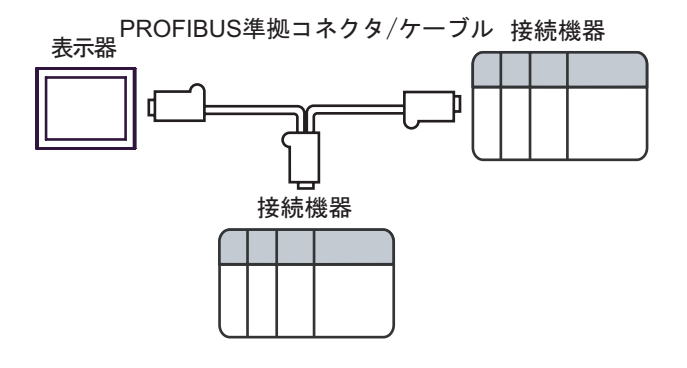

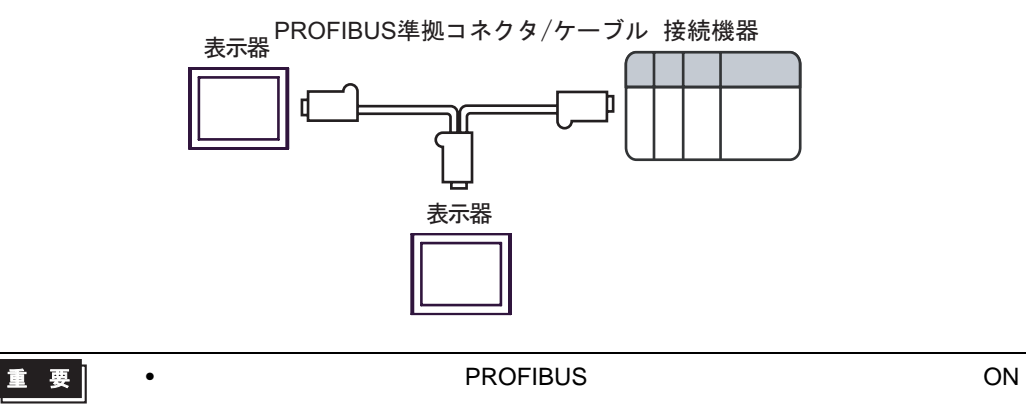

- 1F)
- $1:1$

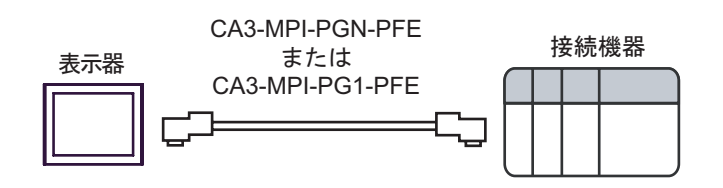

•  $1:m$ 

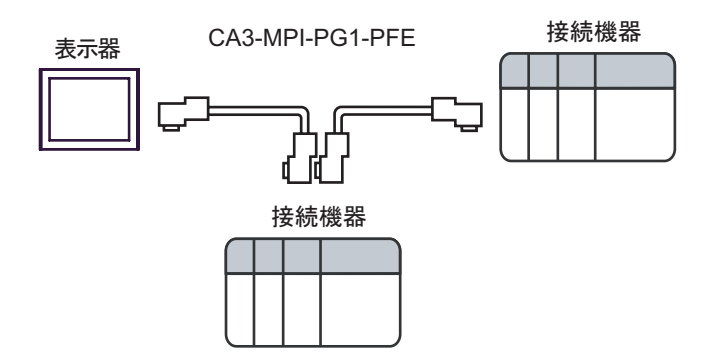

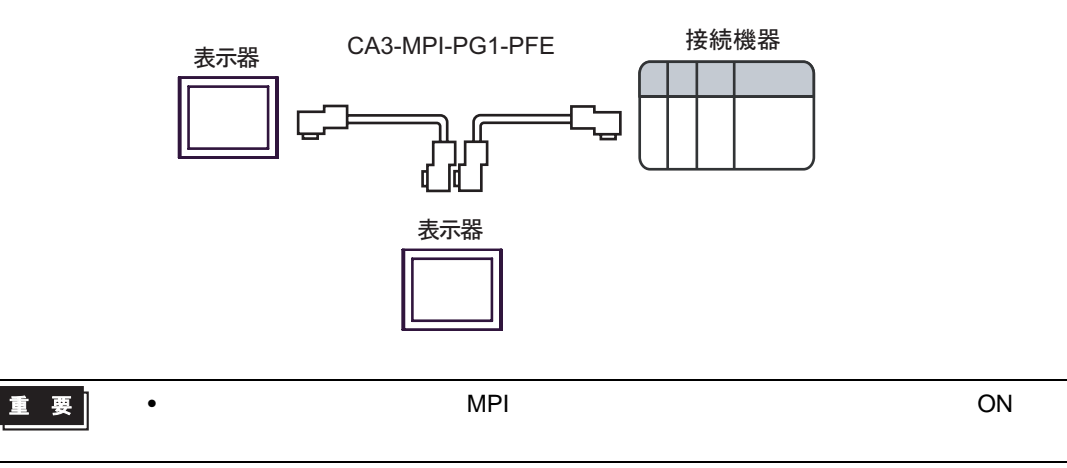

<span id="page-31-0"></span>6 to the contract of the contract of the contract of the contract of the contract of the contract of the contra<br>The contract of the contract of the contract of the contract of the contract of the contract of the contract o

#### 6.1 S7-200

ビットアドレス ワードアドレス 32 32<br>bits 英語 ドイツ語 英語 ドイツ語  $\sqrt{2}$ 変数 - VW00000 - VW05118 入力 I00000.0 - E00000.0 - IW00000 - EW00000 - 1  $\left[\frac{1}{2}\right]$ I00015.7 E00015.7 IW00014 EW00014 出力 Q00000.0 - A00000.0 - QW00000 - AW00000 -2  $\sqrt{21}$ Q00015.7 A00015.7 QW00014 AW00014  $HIL$  $\sqrt{2}$ M00000.0 - M00031.7 MW00000 - MW00030  $T00000 - T00255$  3 Z00000 -  $\begin{array}{c|c}\n\hline\n\text{CO0000} - \\
\hline\n\text{CO0000} - \\
\hline\n\text{CO0055}\n\end{array}$ 3 C00255 Z00255 1 CPU IWO IW2  $\text{IVA} = \text{IVA} \cdot \text{IVA}$ 2 RUN QW Q STOP  $3 \overline{\phantom{a}}$ **MEMO** • GP-Pro EX SP-Pro EX LS • そのアイコンについてはマニュアル表記上の注意を参照してください。  $\mathbb{Q}$ 

 $\equiv$ 

## 6.2 S7-300/400

#### 匠  $\overline{\mathbb{I}}$

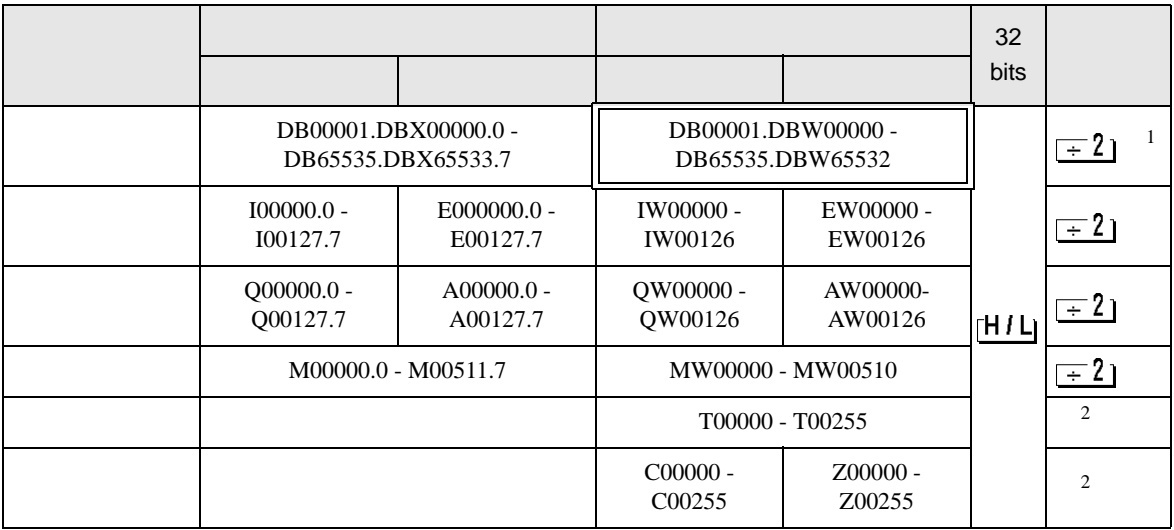

 $1$ 

 $2 \overline{ }$ 

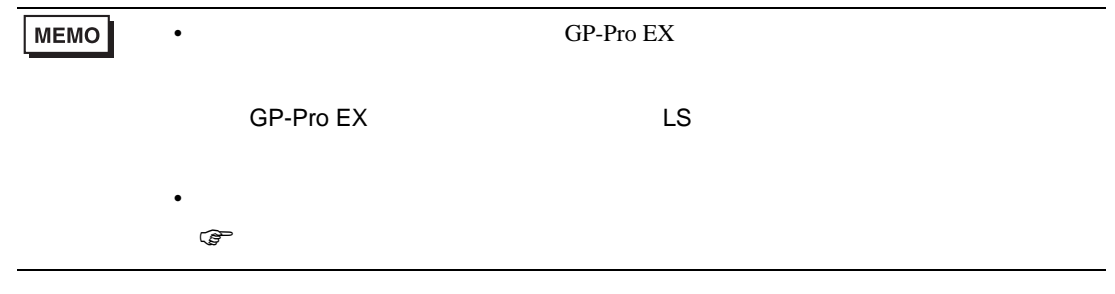

## 6.3 S7-1200

#### 匠 3

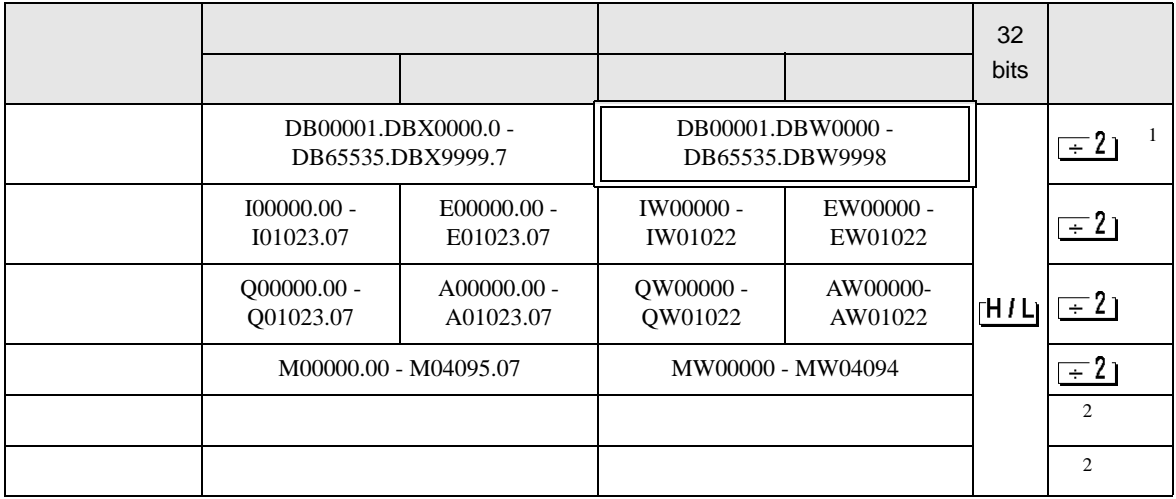

 $1$ 

 $2 \angle$ 

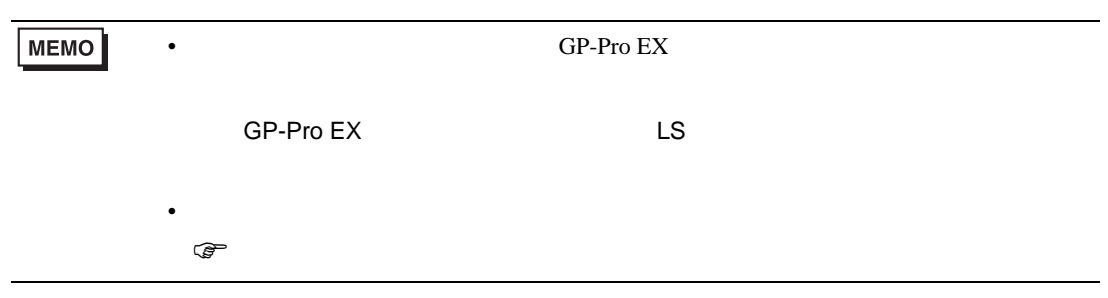

<span id="page-34-0"></span>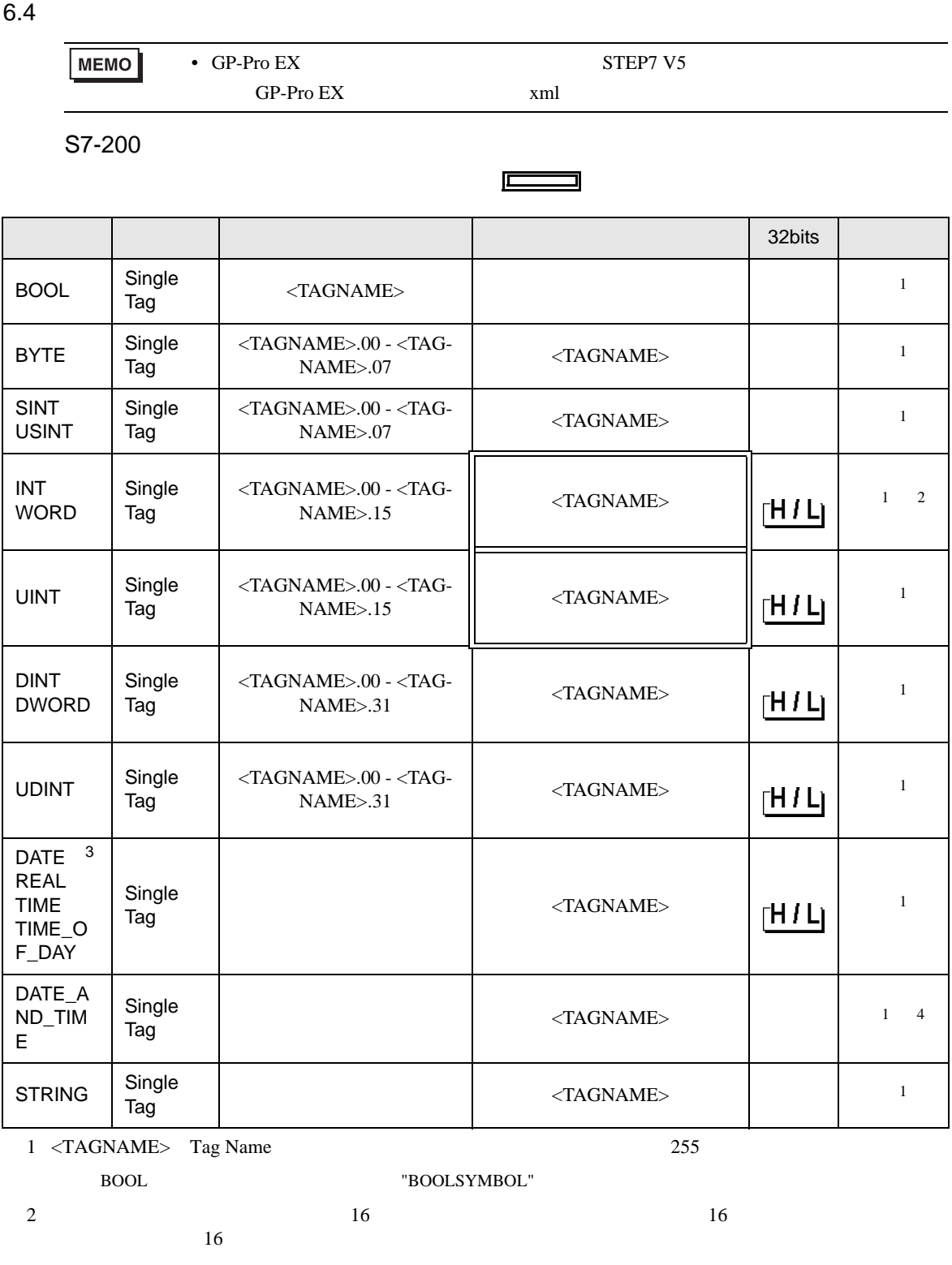

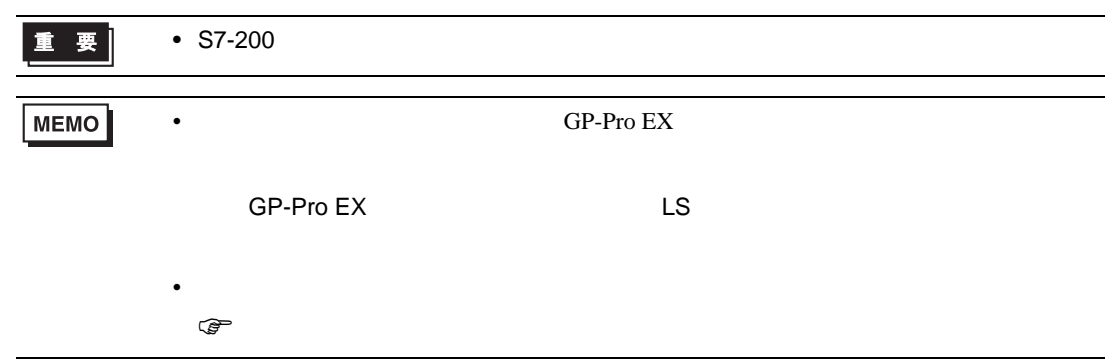

S7-300/400

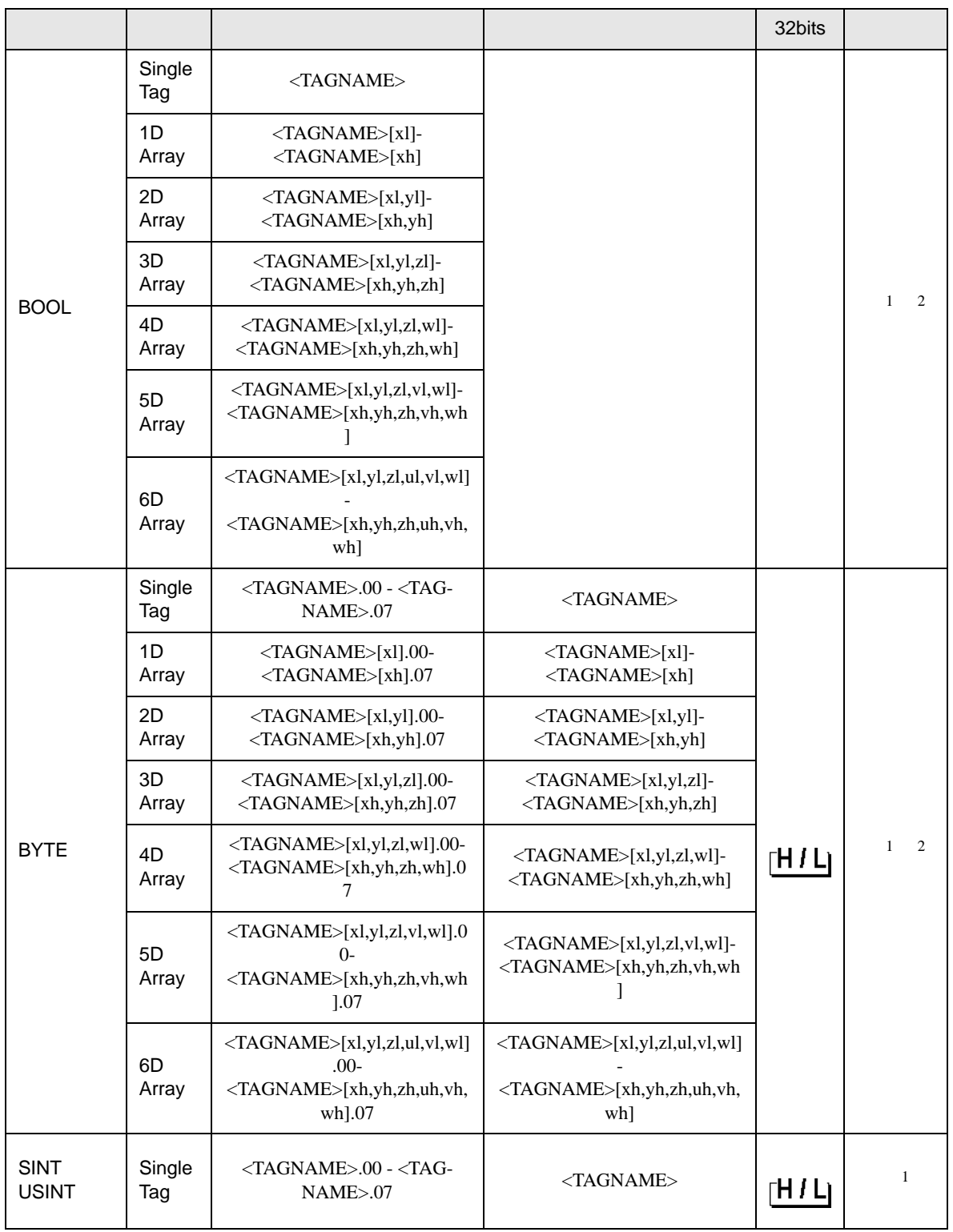

 $\Box$ 

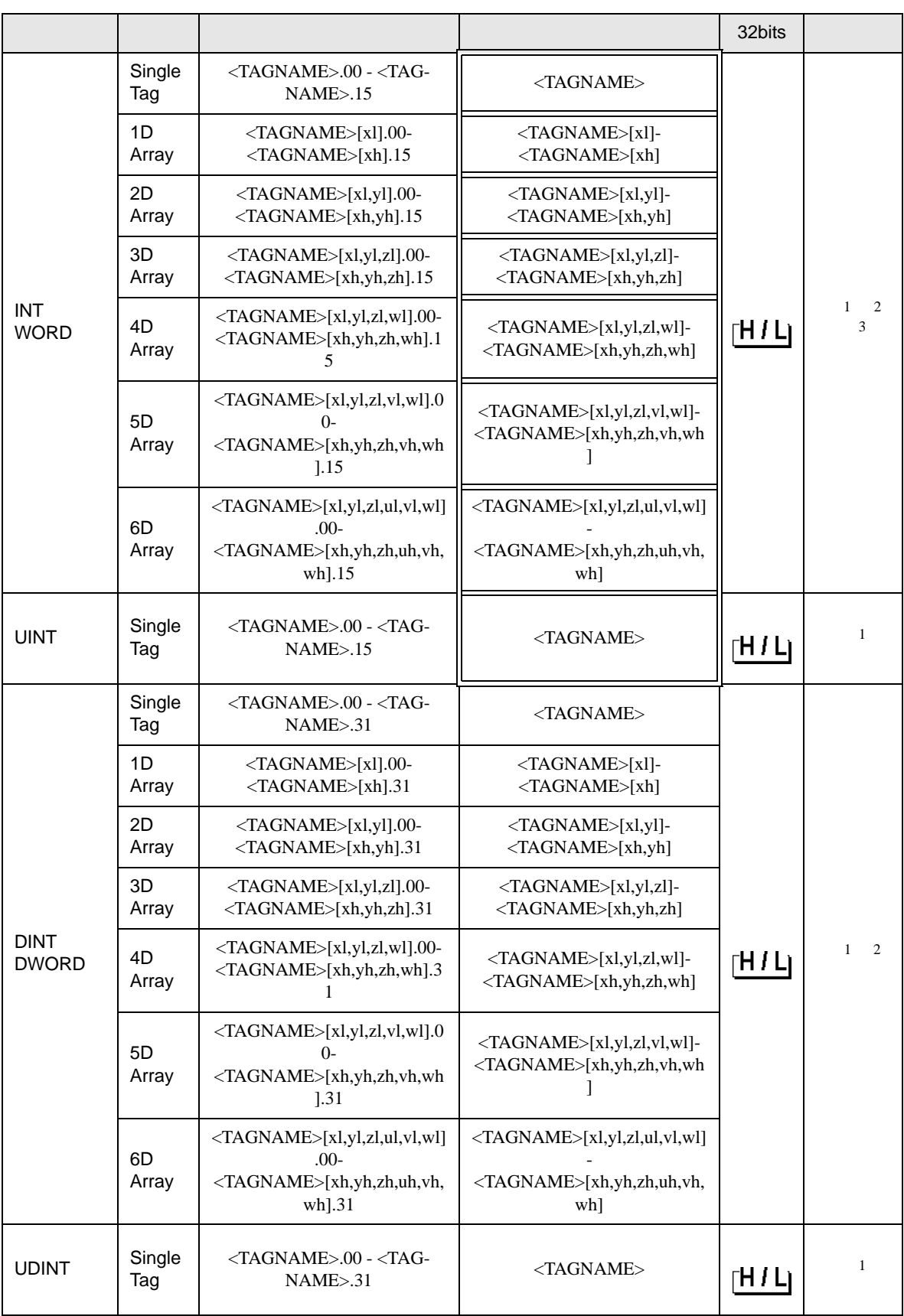

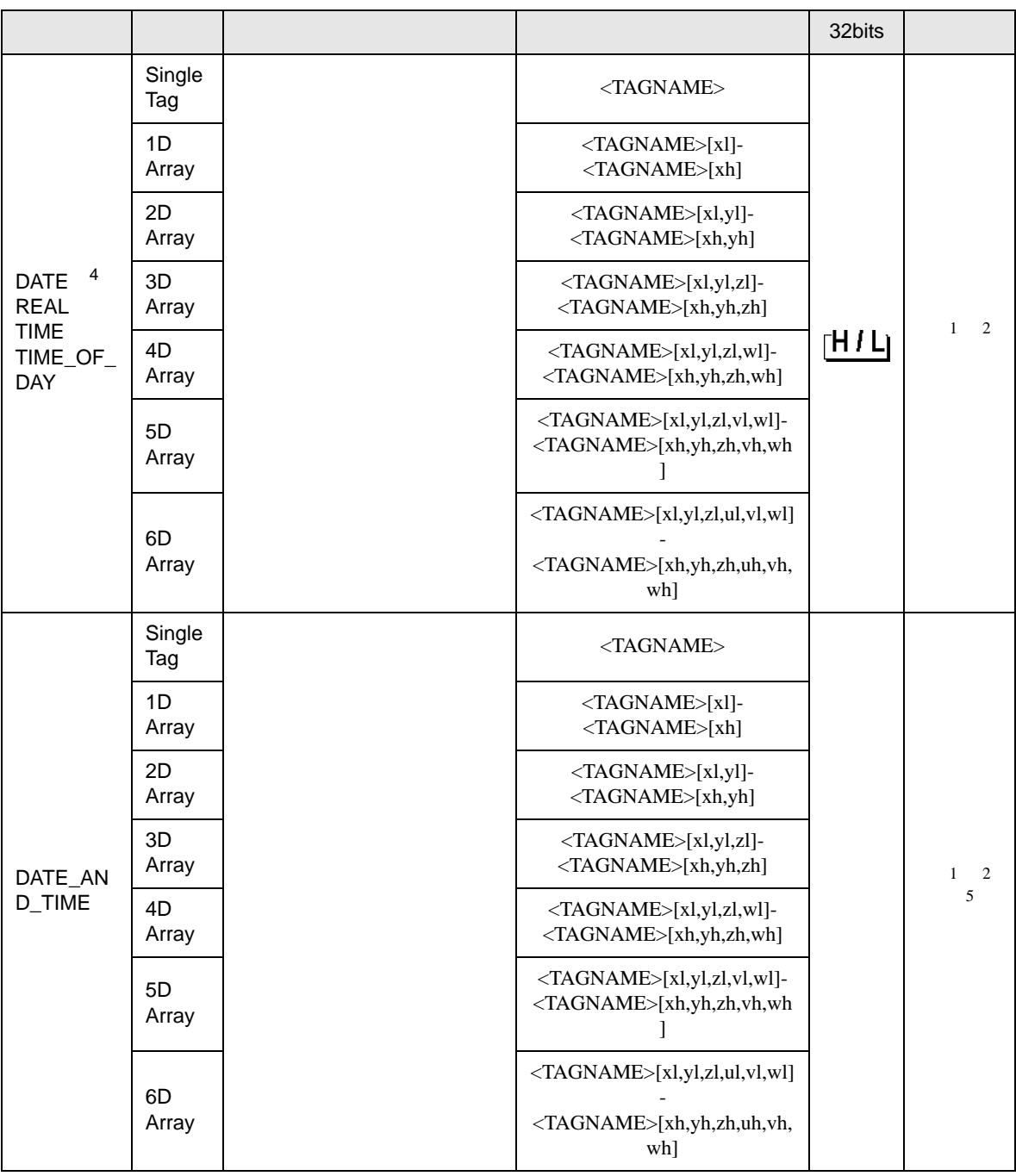

<span id="page-39-1"></span><span id="page-39-0"></span>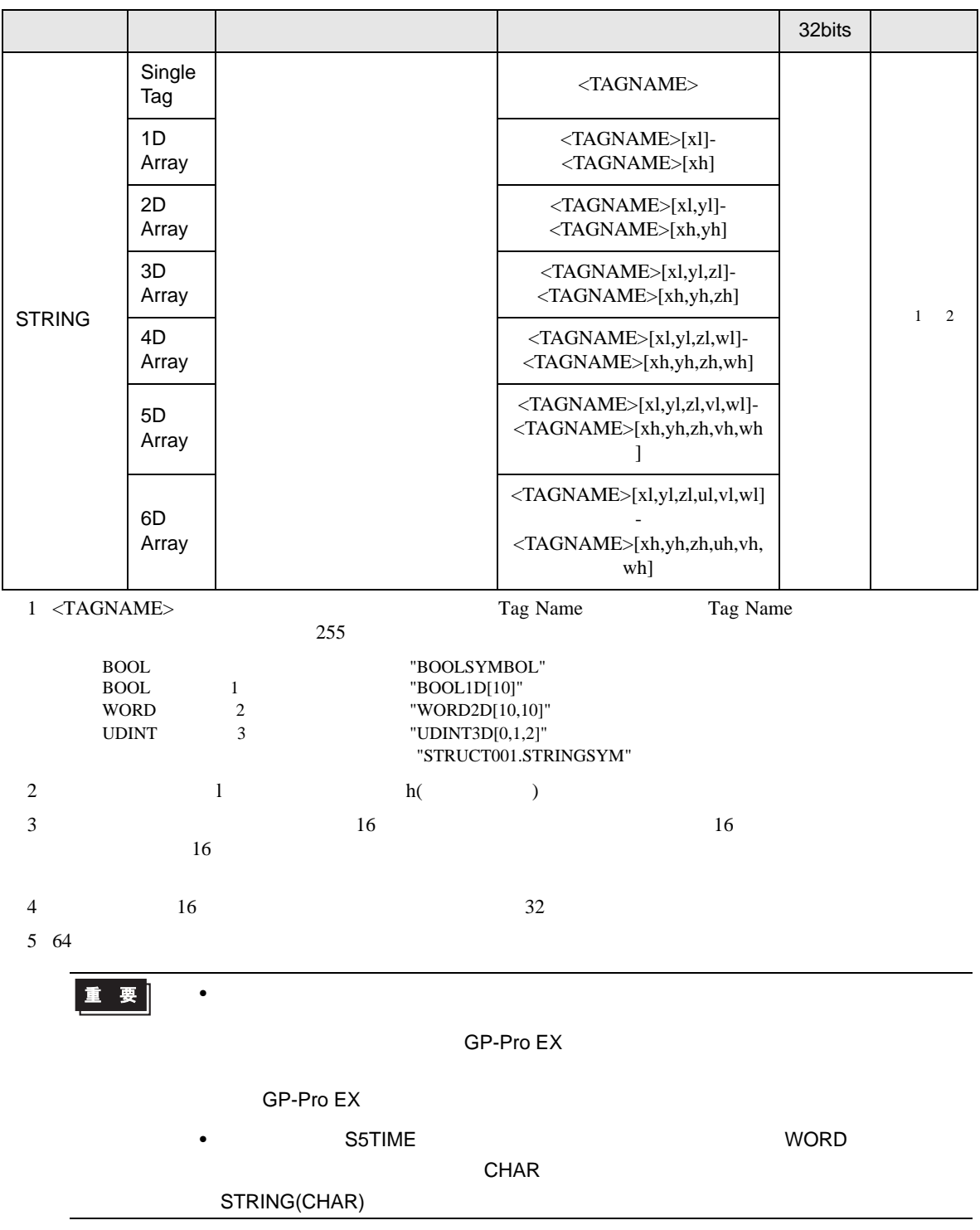

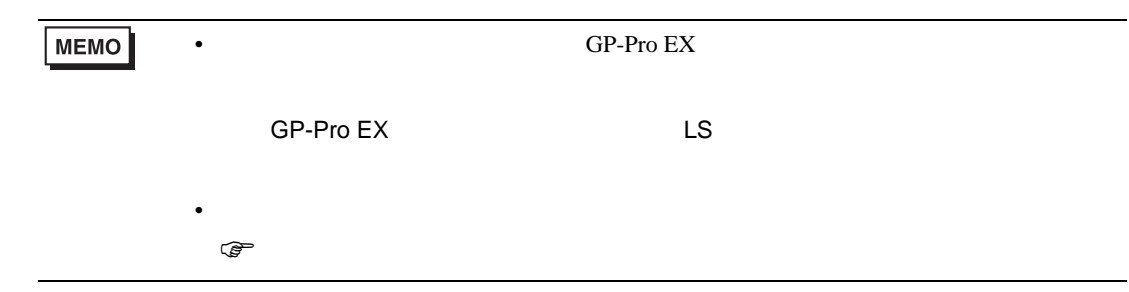

S7-1200

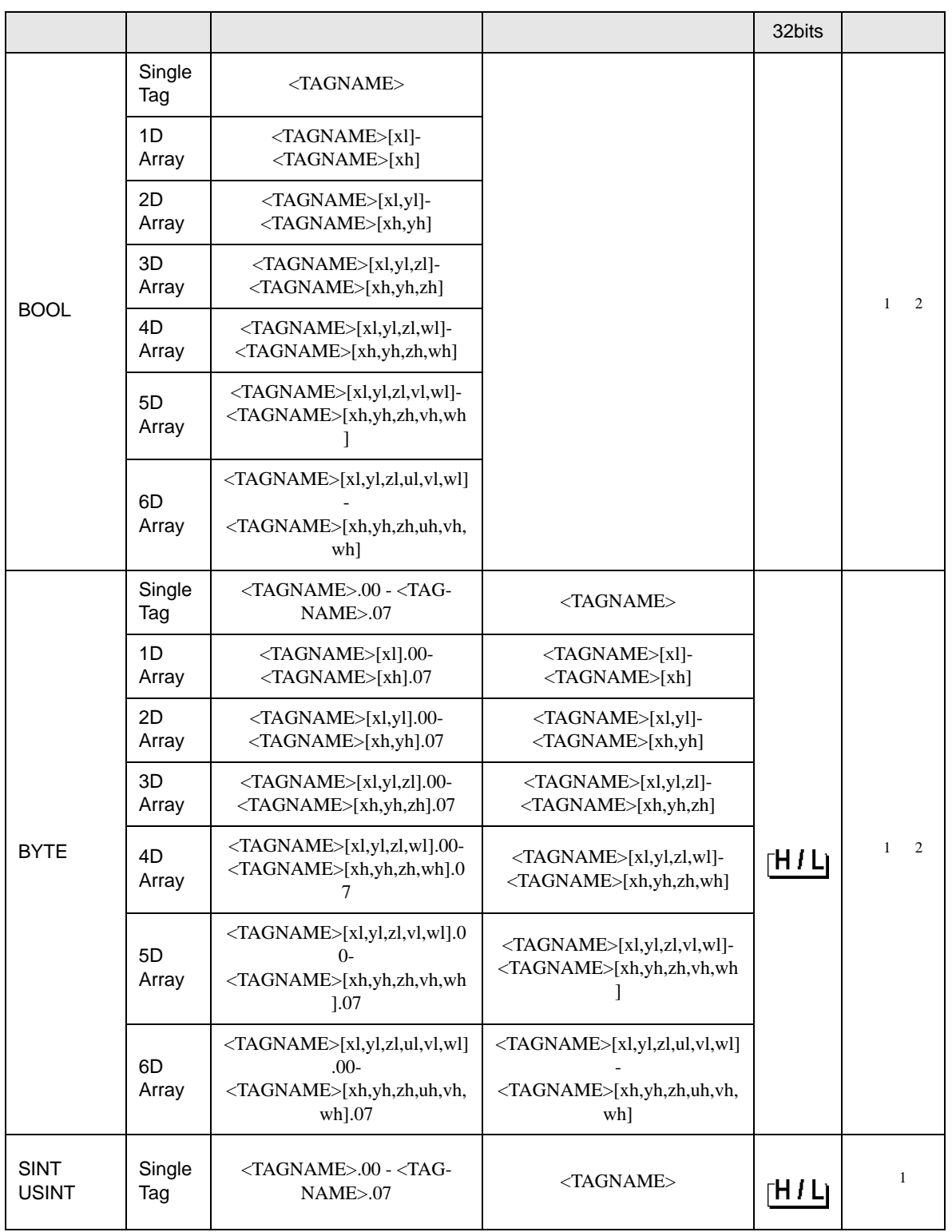

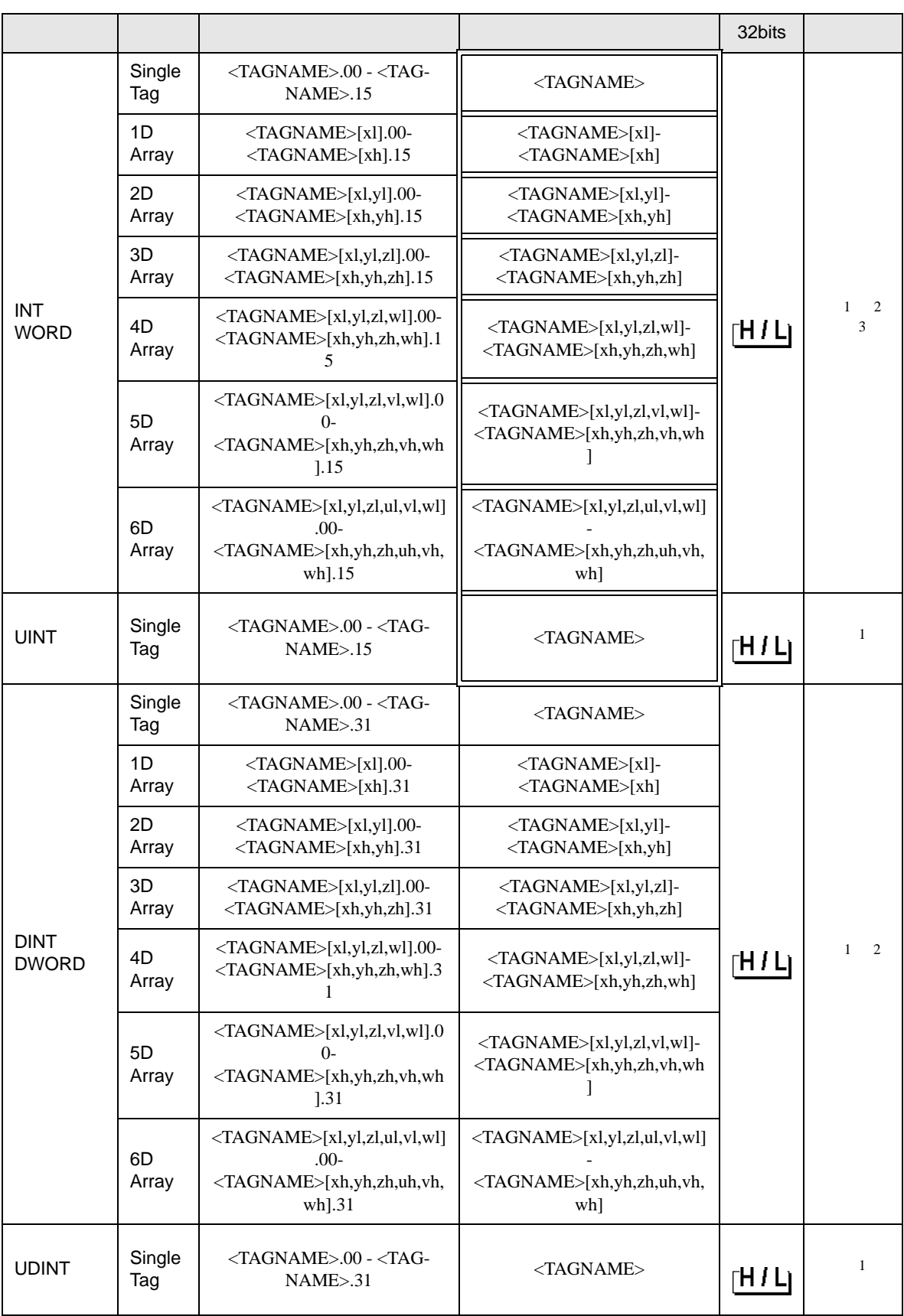

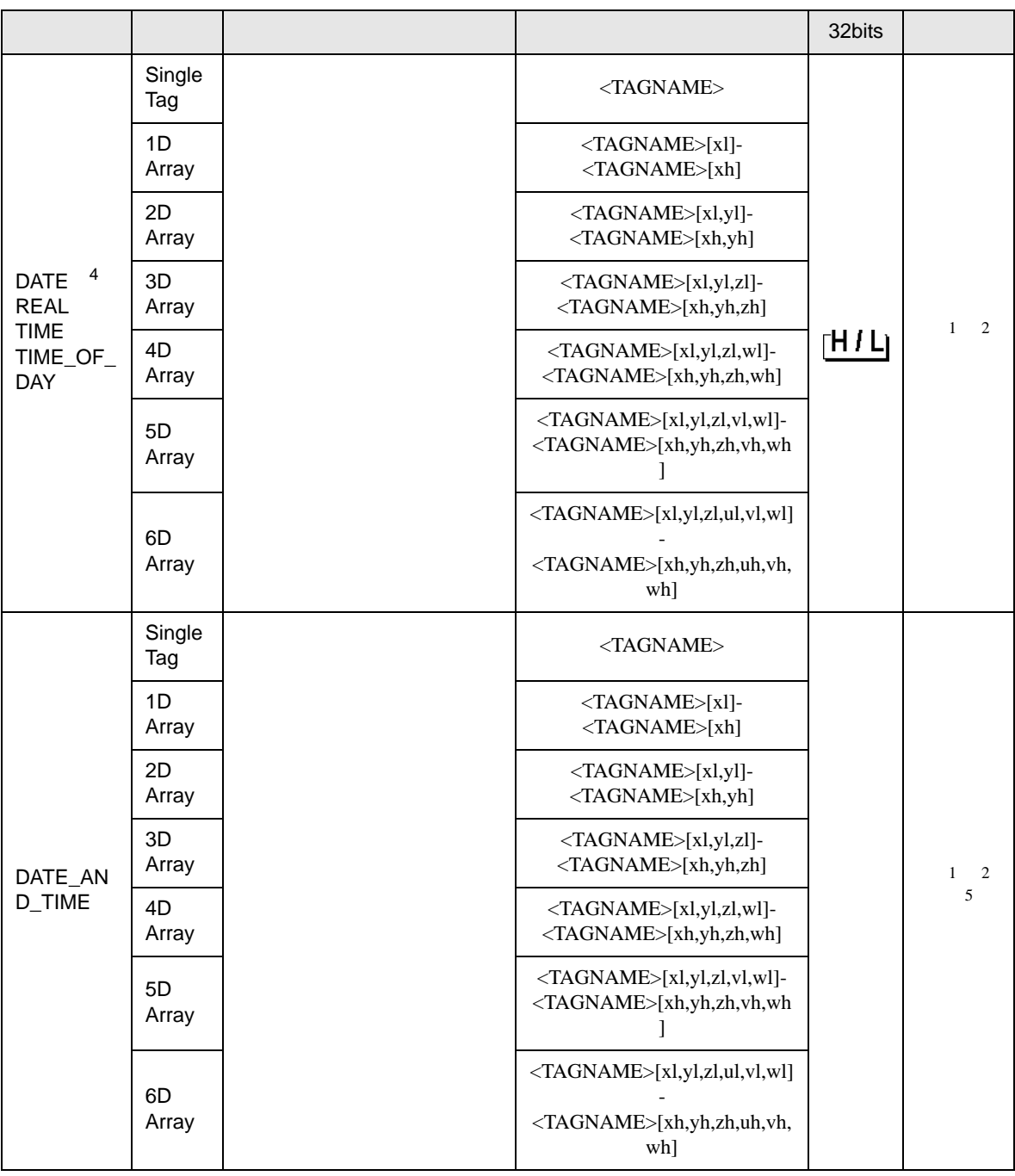

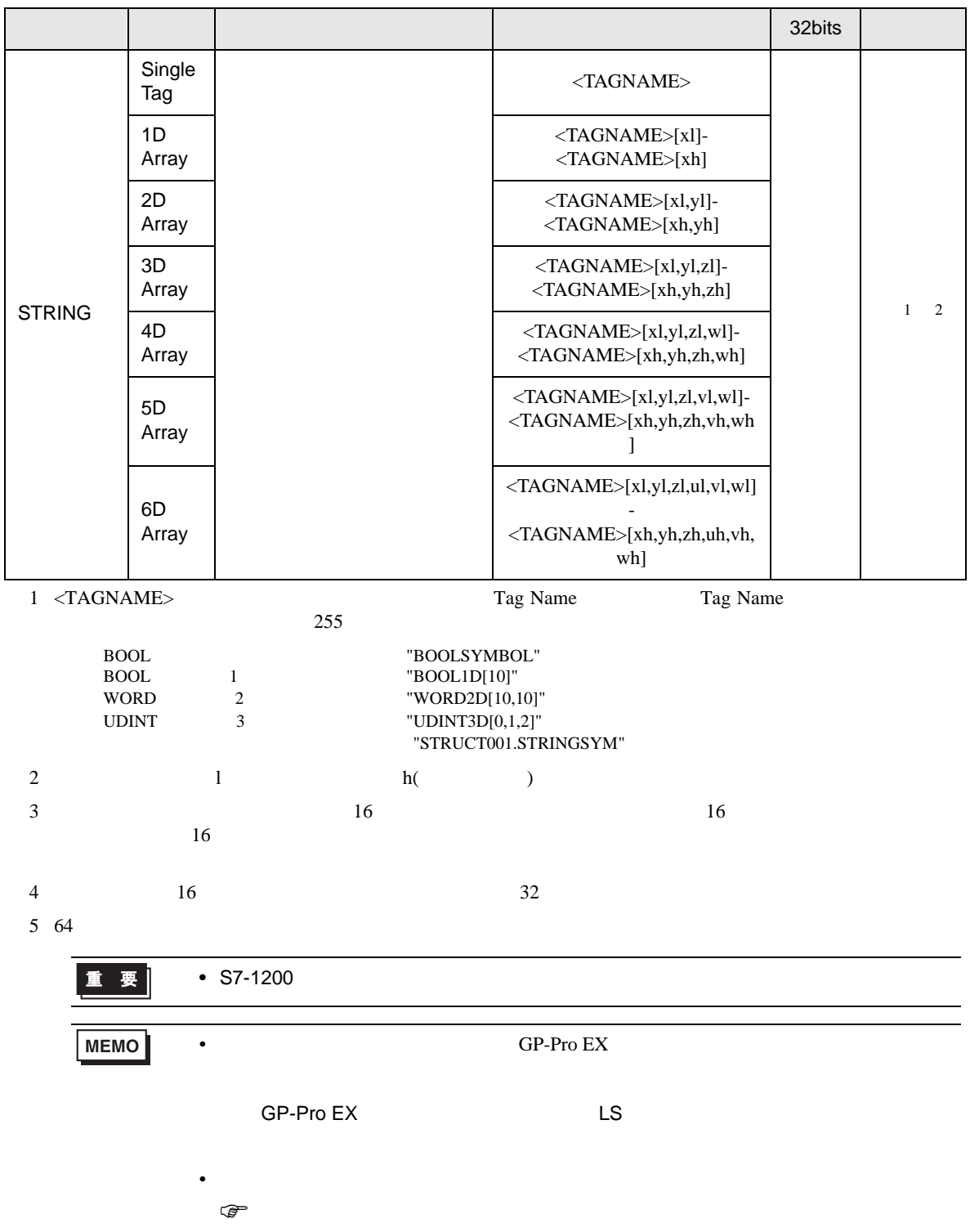

<span id="page-45-0"></span> $7$ 

**MEMO** 

#### 7.1 S7-200

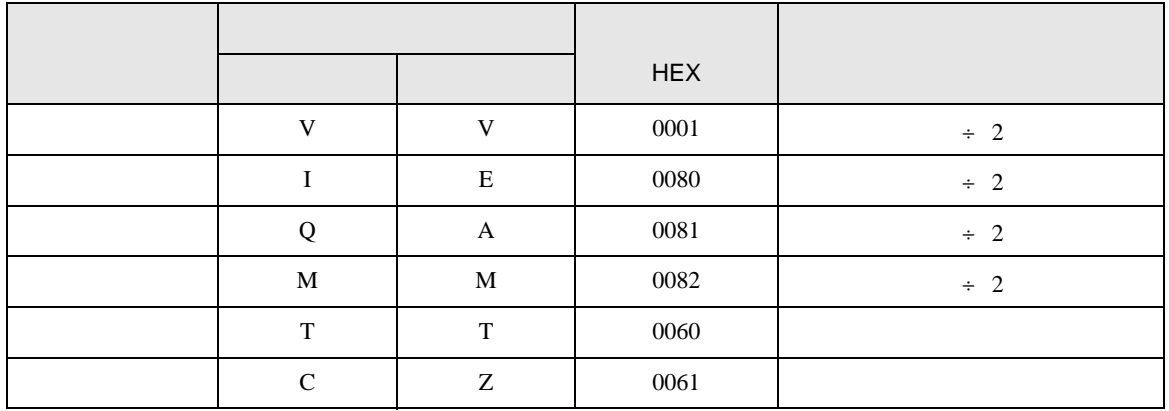

• シンボルアドレスを使用する場合はデバイスコードとアドレスコードは使用できま

#### 7.2 S7-300/400

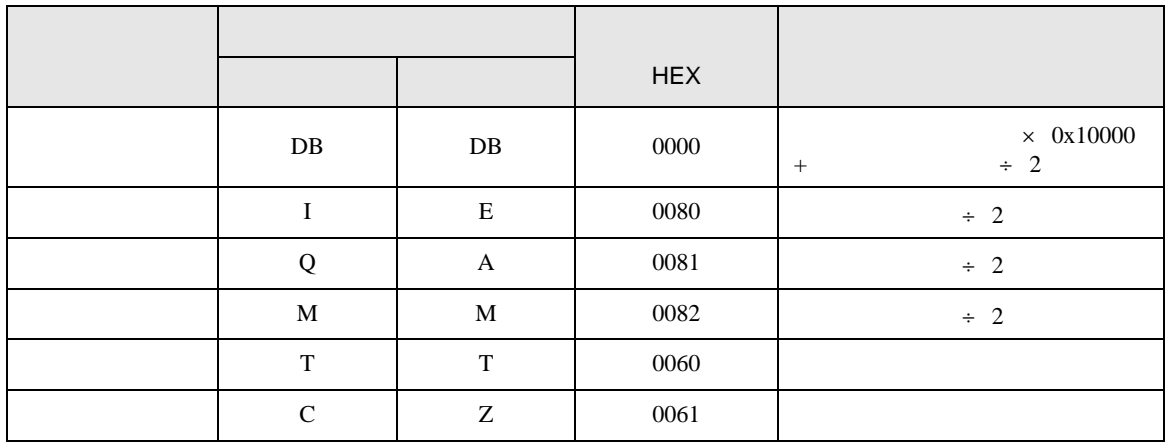

## 7.3 S7-1200

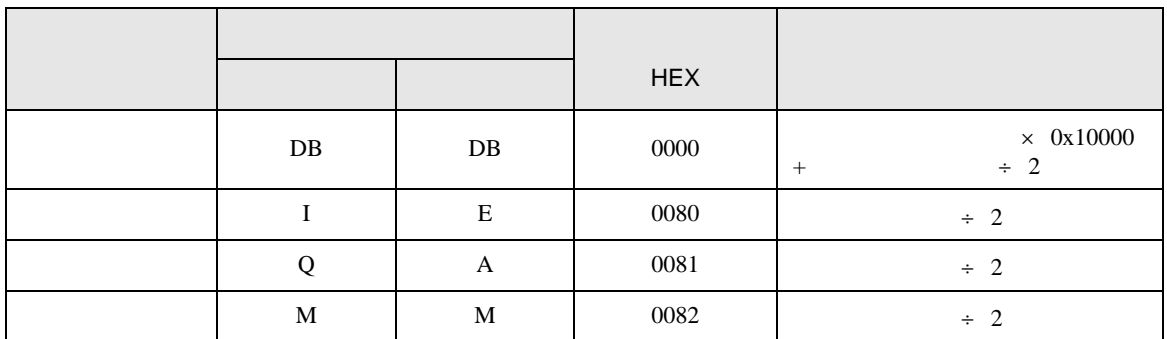

<span id="page-47-0"></span>8 エラーメッセージ

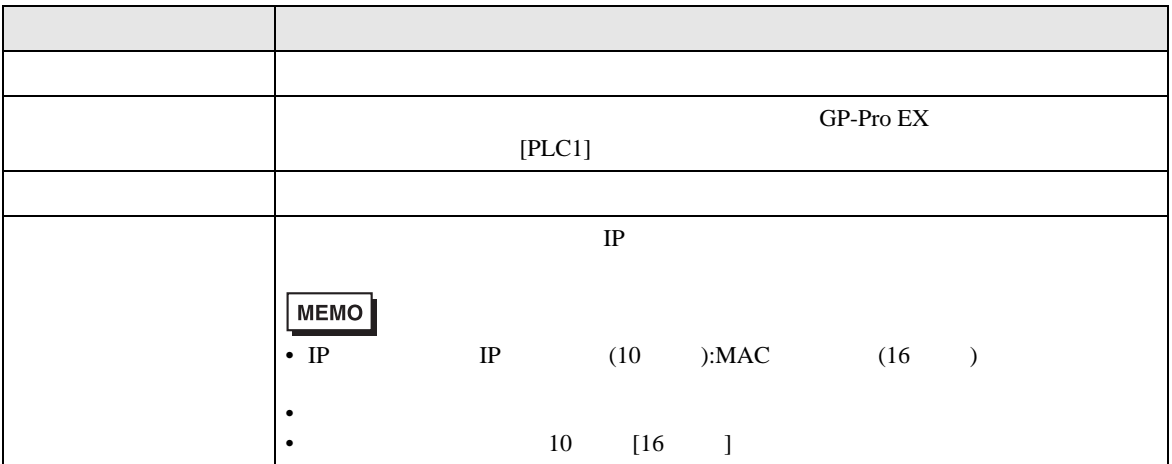

RHAA035:PLC1: 2[02H]

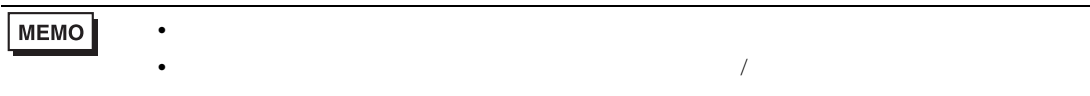

#### GP-Pro EX

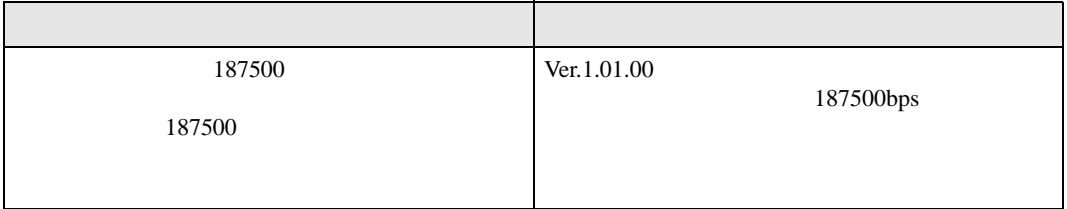

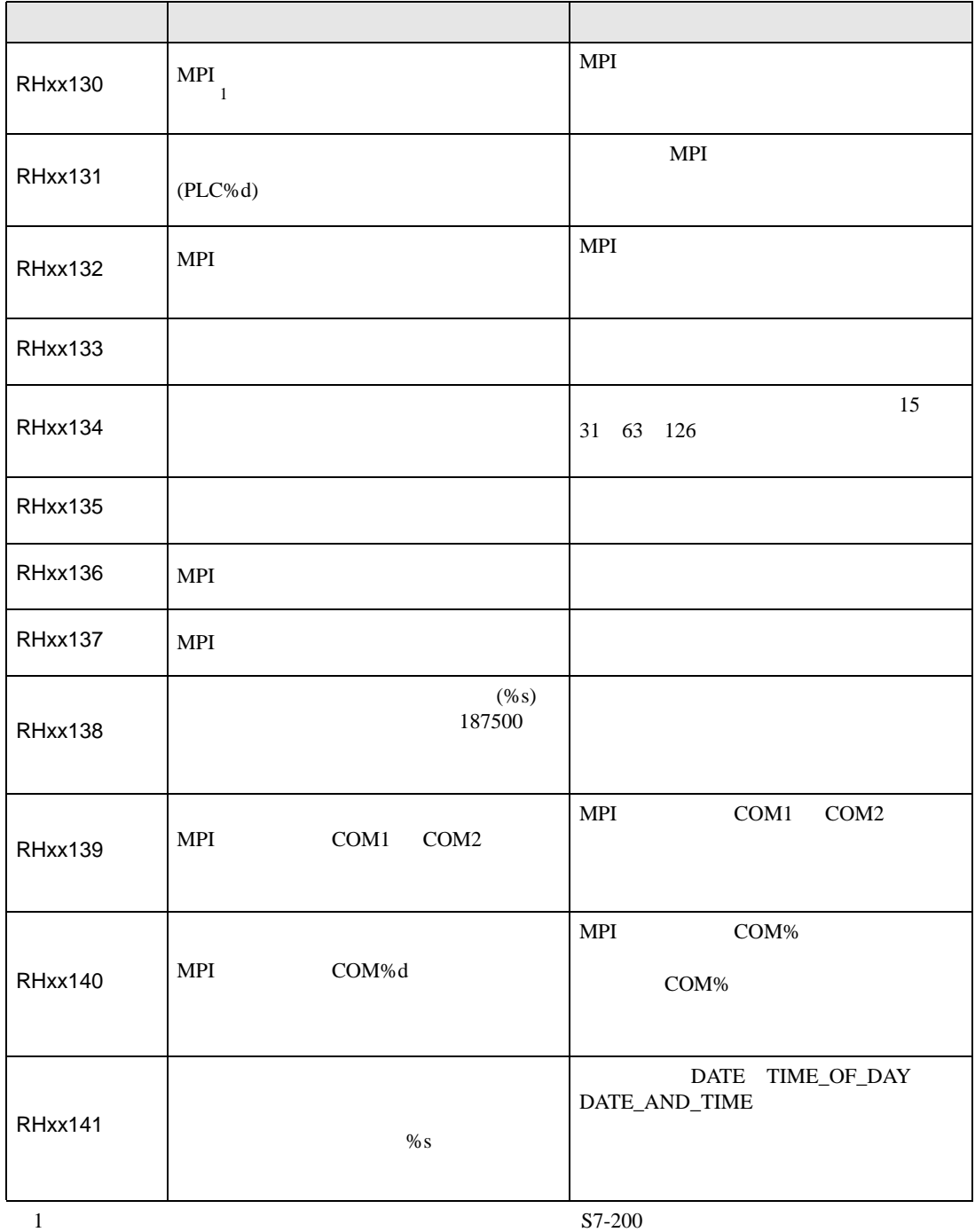

 $3$